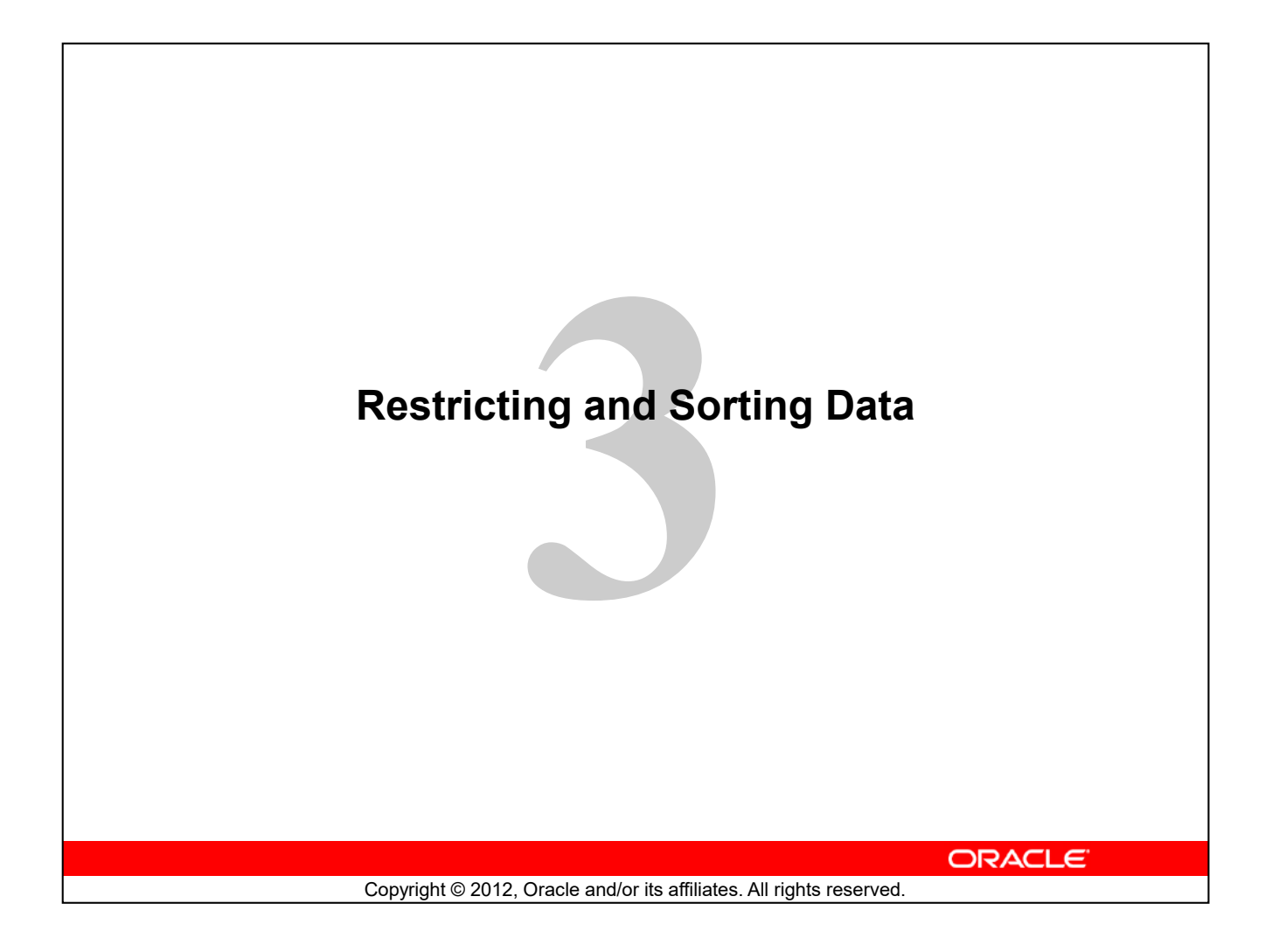

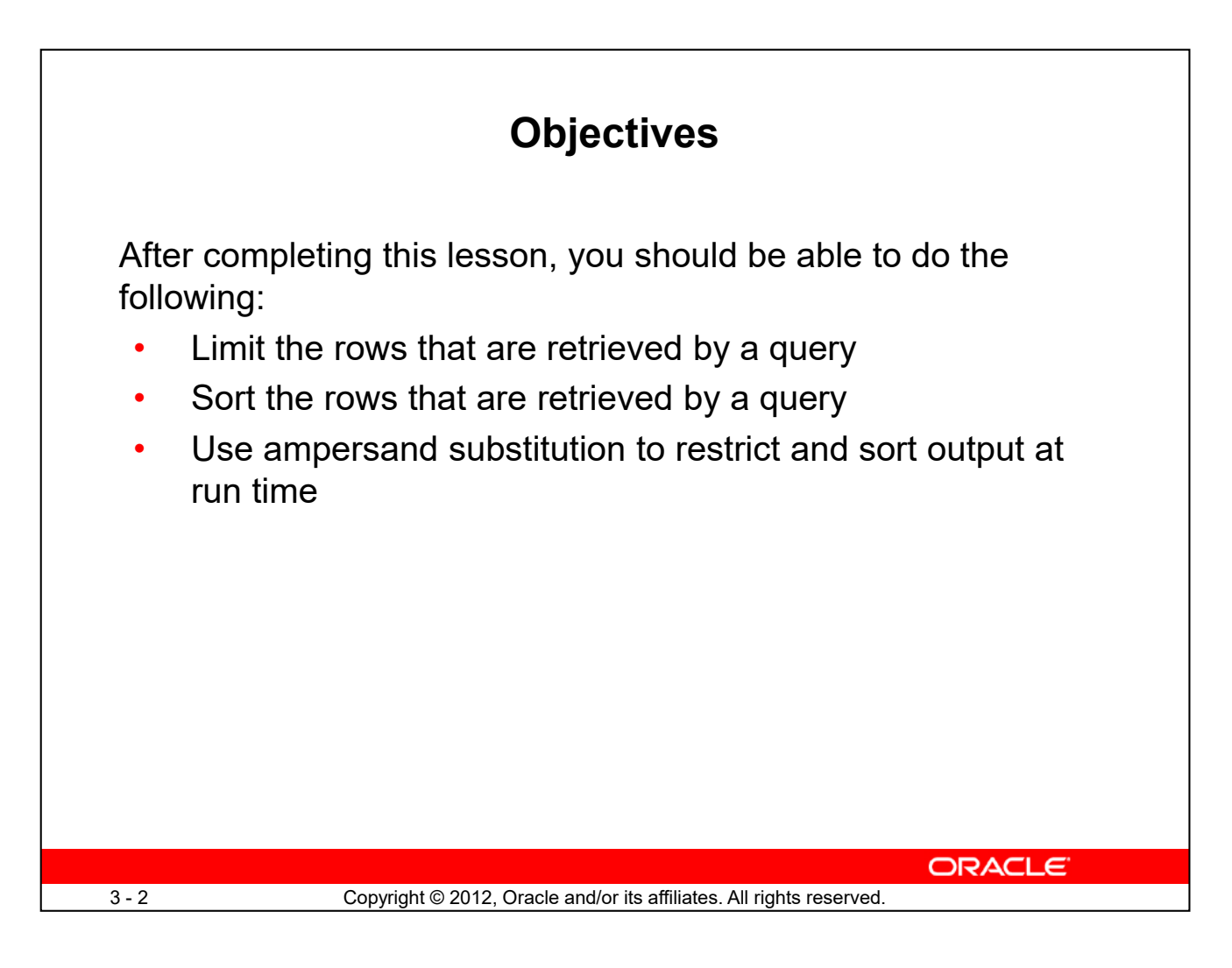

When retrieving data from the database, you may need to do the following:

- Restrict the rows of data that are displayed
- Specify the order in which the rows are displayed

This lesson explains the SQL statements that you use to perform the actions listed above.

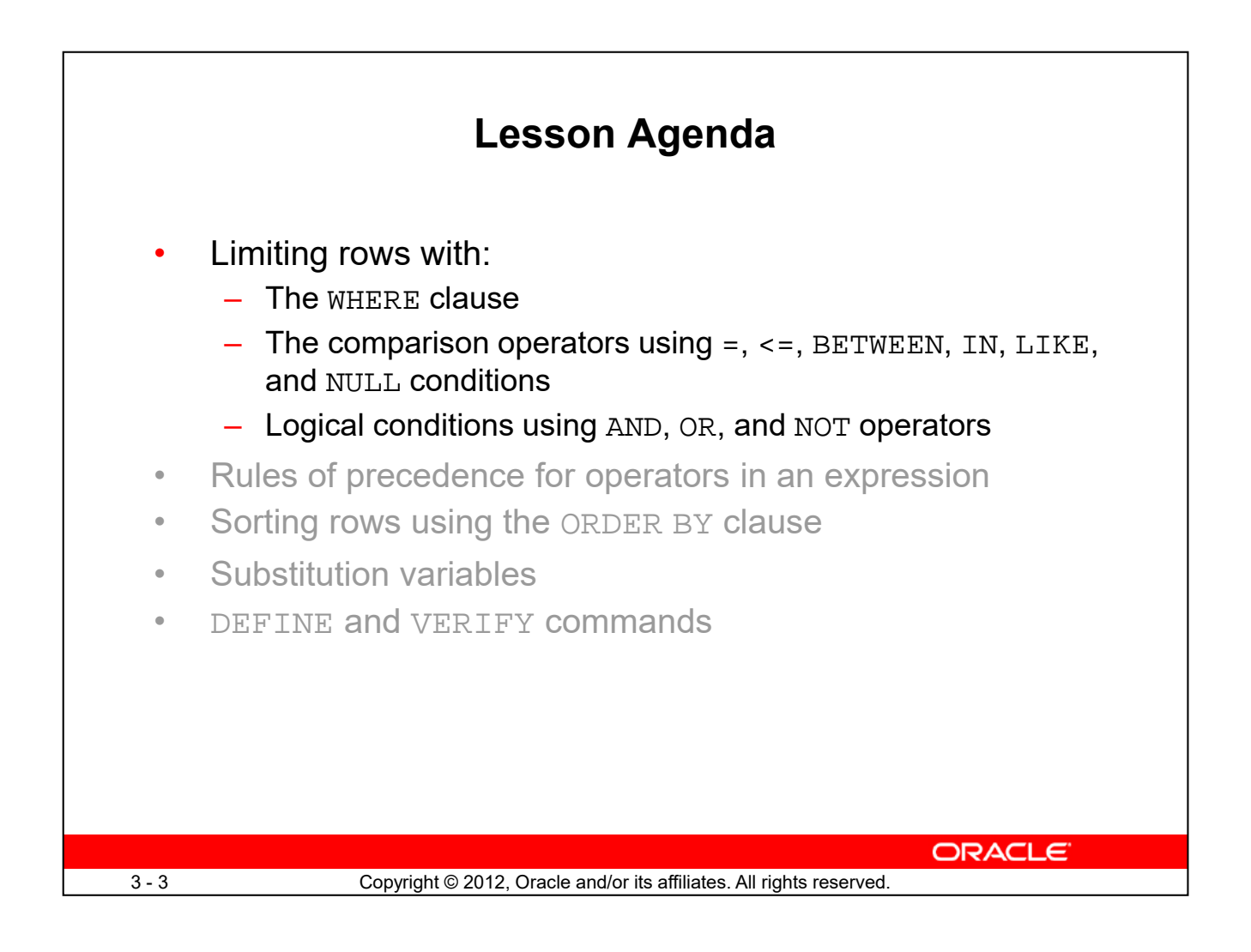

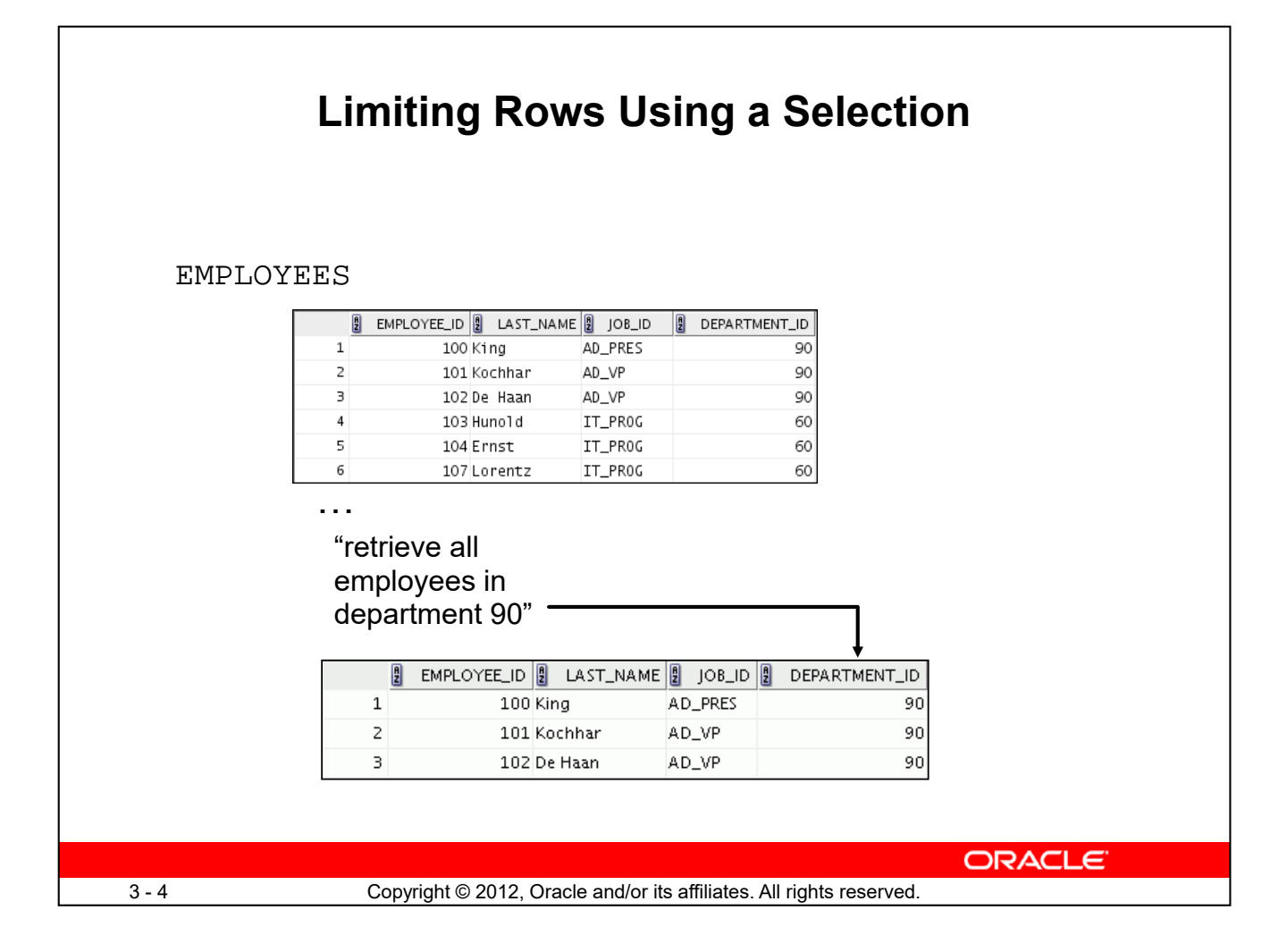

In the example in the slide, assume that you want to display all the employees in department 90. The rows with a value of 90 in the DEPARTMENT\_ID column are the only ones that are returned. This method of restriction is the basis of the WHERE clause in SQL.

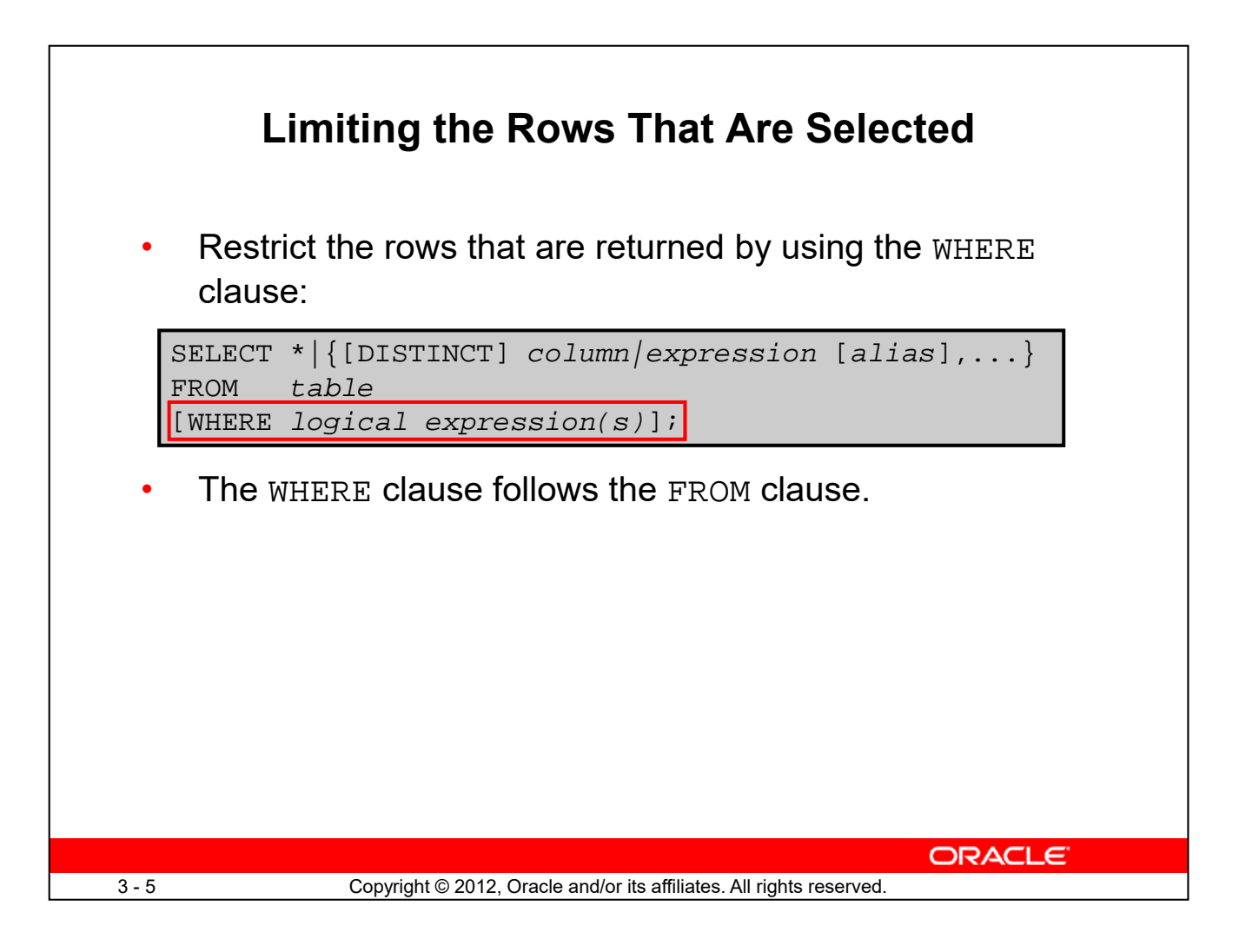

You can restrict the rows that are returned from the query by using the WHERE clause. A WHERE clause contains a condition that must be met and it directly follows the FROM clause. If the condition is true, the row meeting the condition is returned.

In the syntax:

WHERE **Restricts the query to rows that meet a condition** 

*logical expression* **Is composed of column names,** constants, and a comparison operator. It specifies a combination of one or more expressions and Boolean operators, and returns a value of TRUE, FALSE, or UNKNOWN.

The WHERE clause can compare values in columns, literal, arithmetic expressions, or functions. It consists of three elements:

- Column name
- Comparison condition
- Column name, constant, or list of values

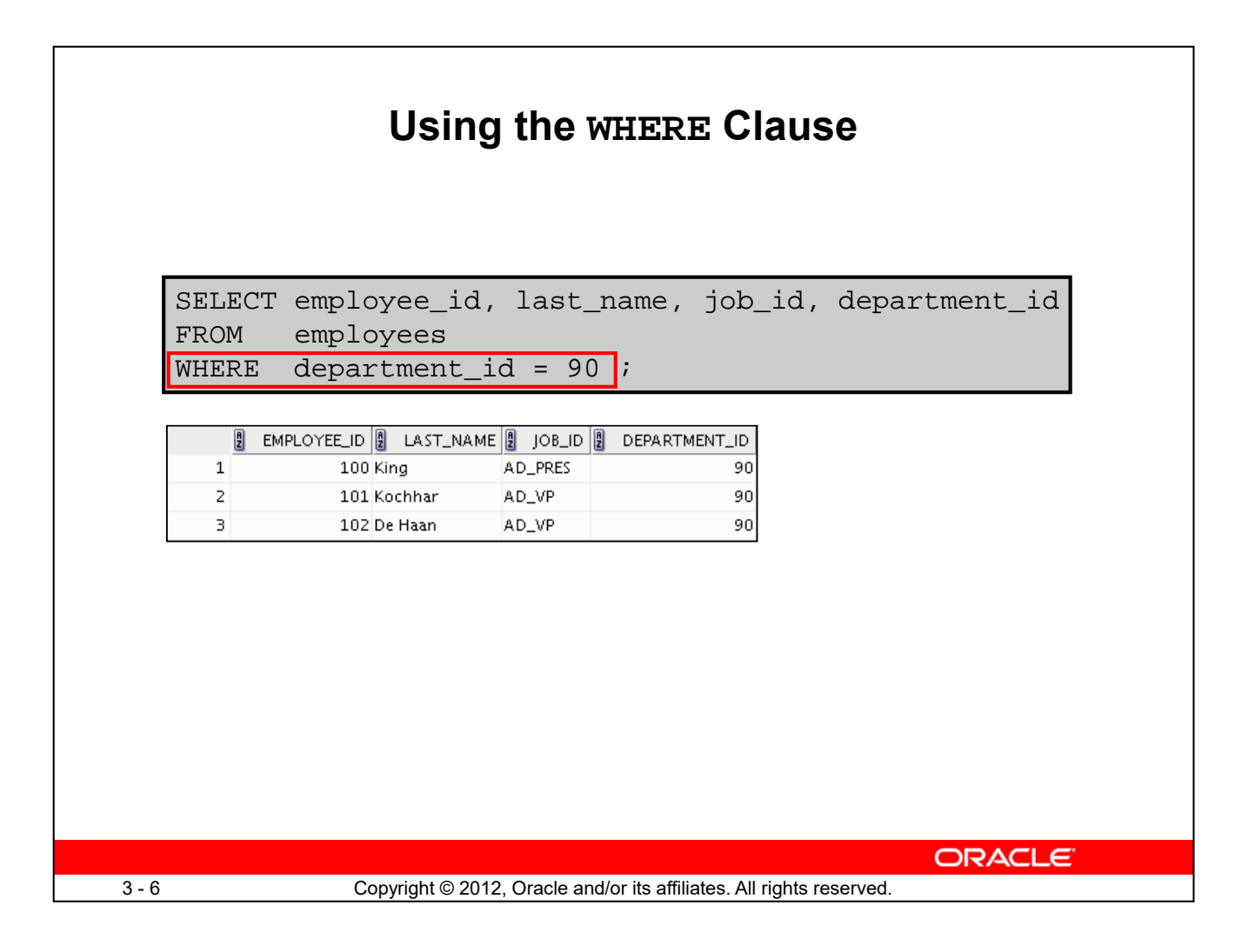

In the example, the SELECT statement retrieves the employee ID, last name, job ID, and department number of all employees who are in department 90.

**Note:** You cannot use column alias in the WHERE clause.

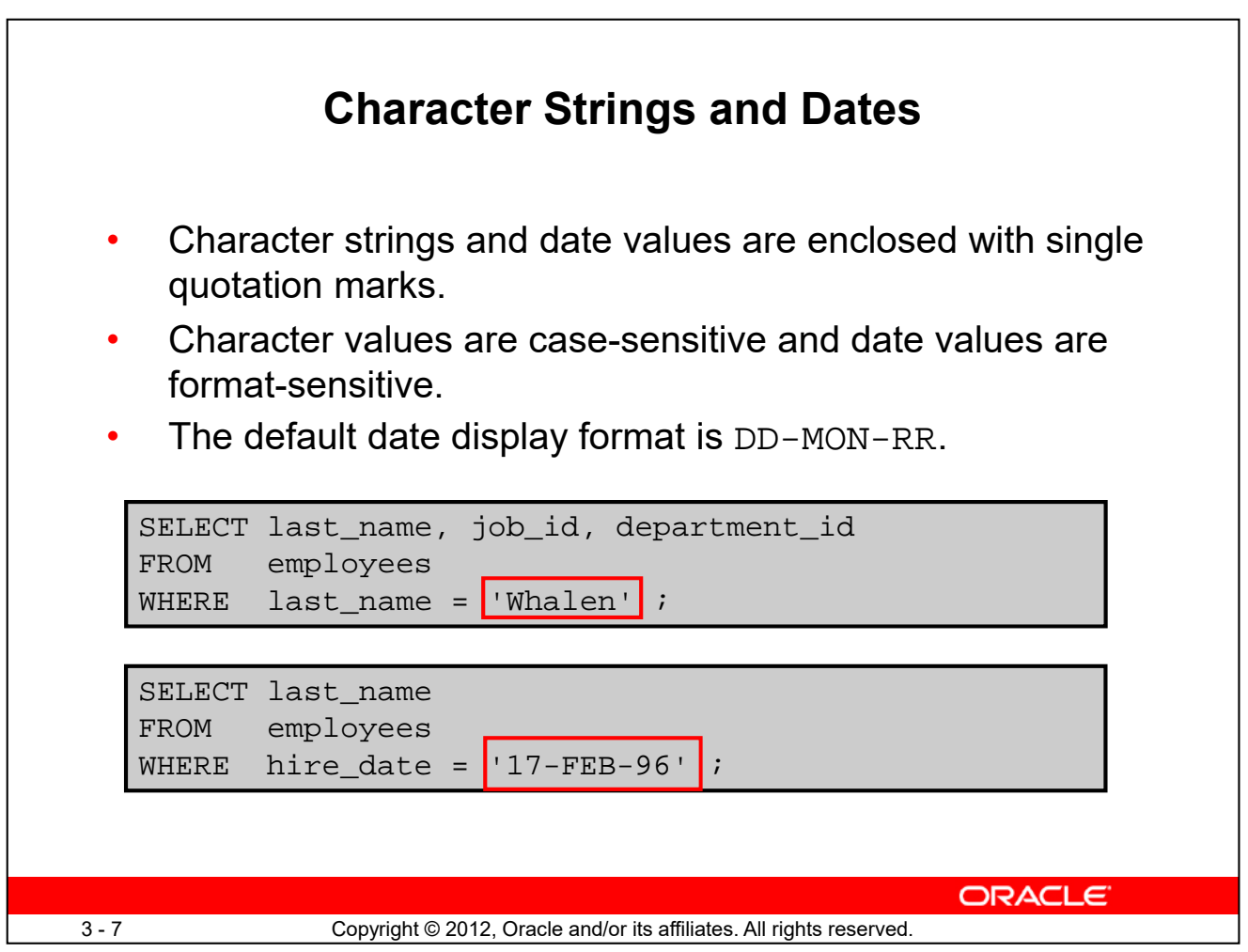

Character strings and dates in the WHERE clause must be enclosed with single quotation marks (''). Number constants, however, need not be enclosed with single quotation marks.

All character searches are case-sensitive. In the following example, no rows are returned because the EMPLOYEES table stores all the last names in mixed case:

> SELECT last\_name, job\_id, department\_id FROM employees WHERE last\_name = 'WHALEN';

Oracle databases store dates in an internal numeric format, representing the century, year, month, day, hours, minutes, and seconds. The default date display is in the DD-MON-RR format.

**Note:** For details about the RR format and about changing the default date format, see the lesson titled "Using Single-Row Functions to Customize Output." Also, you learn about the use of singlerow functions such as UPPER and LOWER to override the case sensitivity in the same lesson.

# **Comparison Operators**

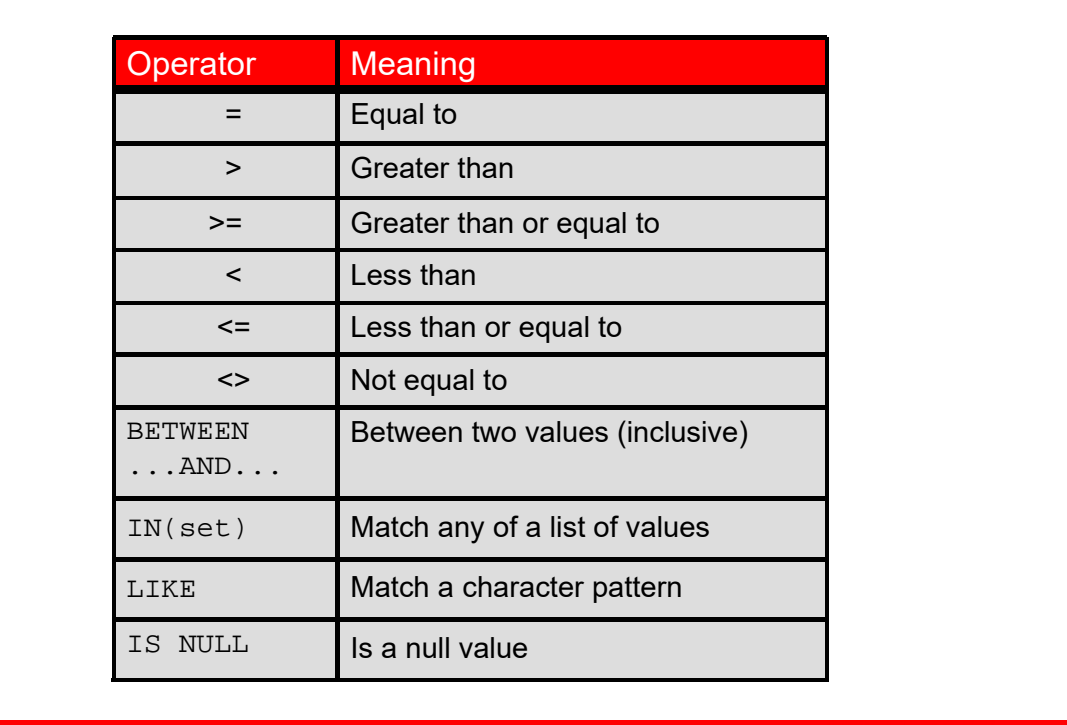

3-8 Copyright © 2012, Oracle and/or its affiliates. All rights reserved.

**ORACLE** 

Comparison operators are used in conditions that compare one expression with another value or expression. They are used in the WHERE clause in the following format:

## **Syntax**

... WHERE *expr operator* value

#### **Example**

... WHERE hire\_date = '01-JAN-95' ... WHERE salary >= 6000 ... WHERE last\_name = 'Smith'

Remember, an alias cannot be used in the WHERE clause.

**Note:** The symbols  $!=$  and  $\sim$  = can also represent the *not equal* to condition

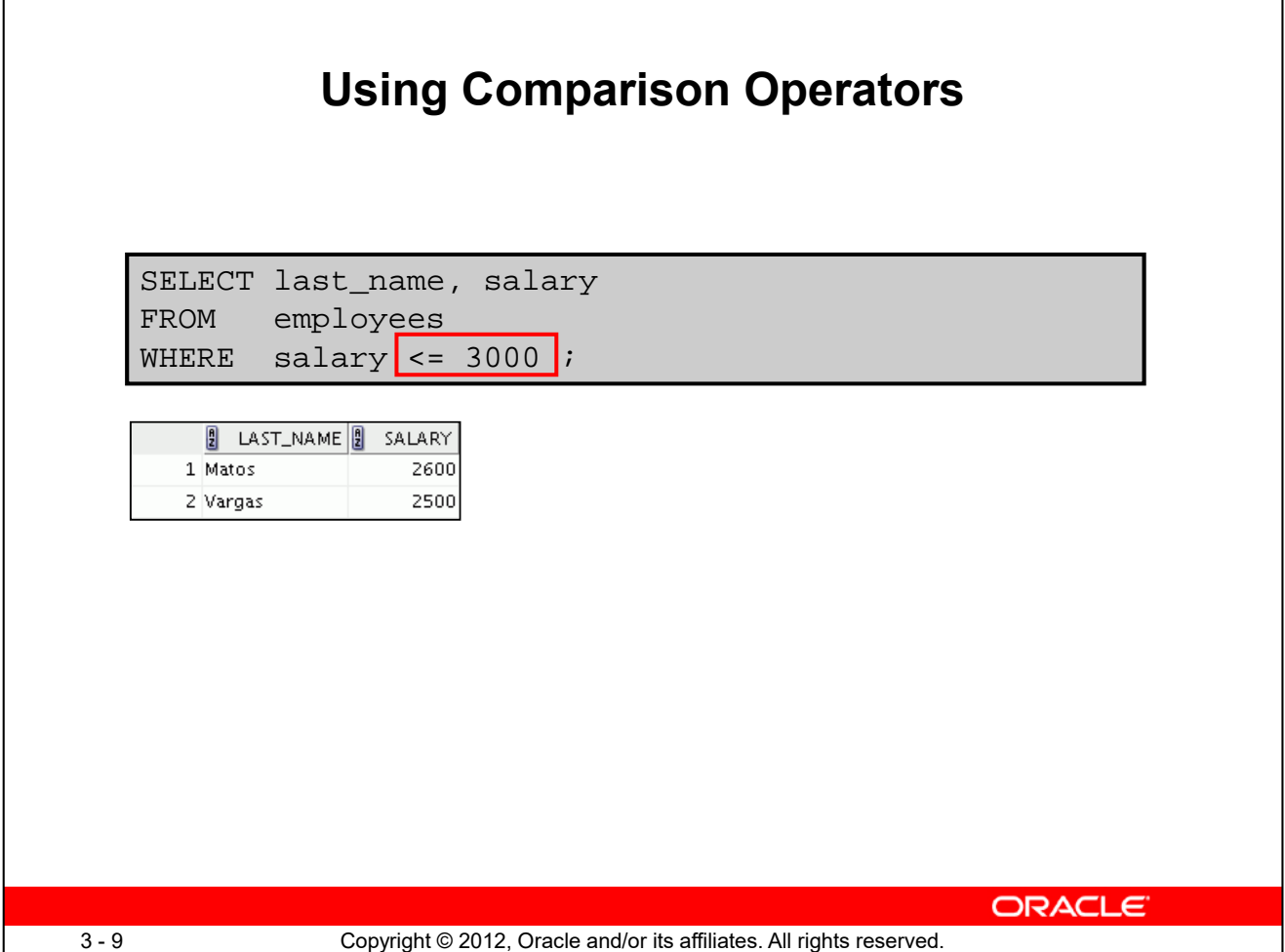

In the example, the SELECT statement retrieves the last name and salary from the EMPLOYEES table for any employee whose salary is less than or equal to \$3,000. Note that there is an explicit value supplied to the WHERE clause. The explicit value of 3000 is compared to the salary value in the SALARY column of the EMPLOYEES table.

# **Range Conditions Using the BETWEEN Operator**

Use the BETWEEN operator to display rows based on a range of values:

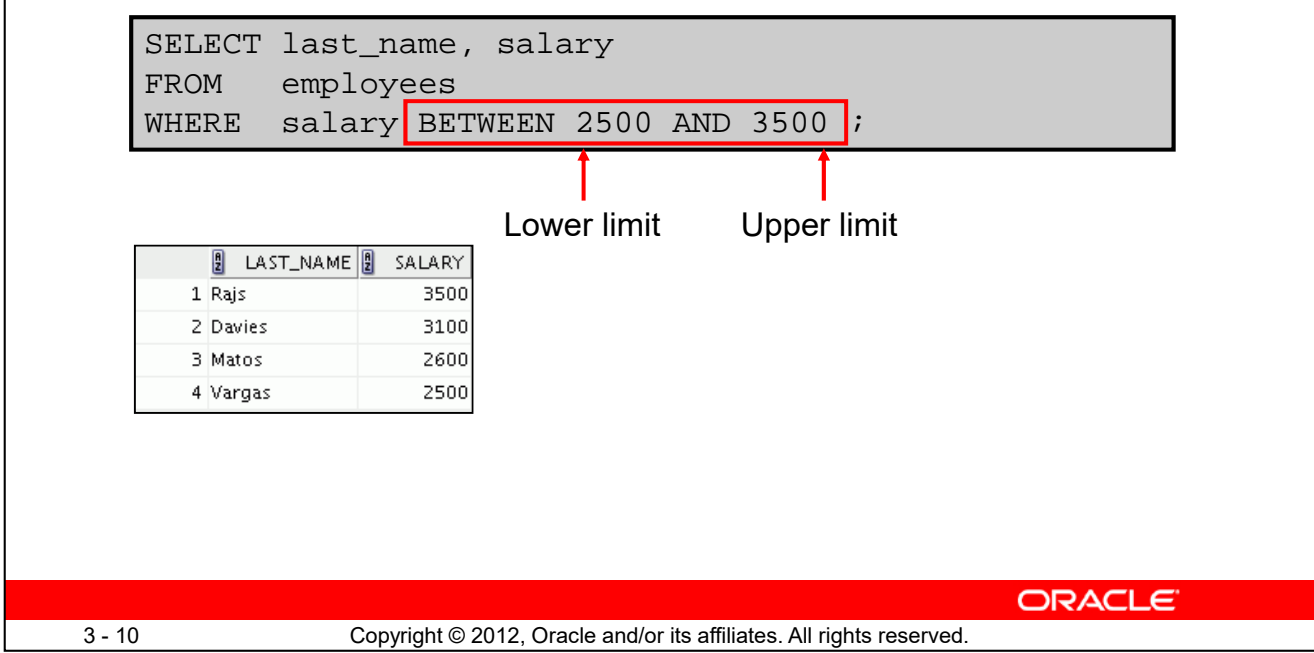

You can display rows based on a range of values using the BETWEEN operator. The range that you specify contains a lower limit and an upper limit.

The SELECT statement in the slide returns rows from the EMPLOYEES table for any employee whose salary is between \$2,500 and \$3,500.

Values that are specified with the BETWEEN operator are inclusive. However, you must specify the lower limit first.

You can also use the BETWEEN operator on character values:

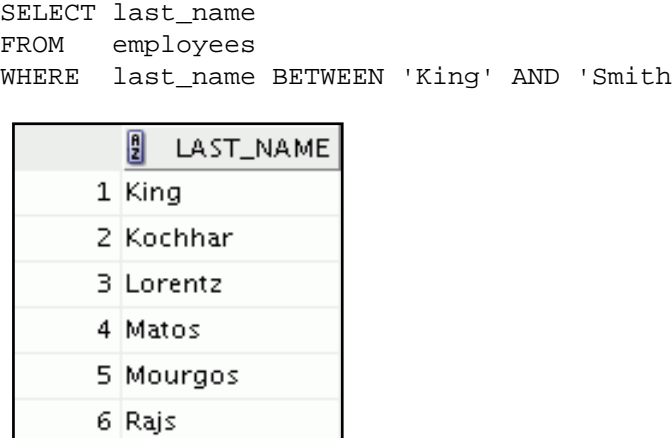

# **Membership Condition Using the IN Operator**

Use the IN operator to test for values in a list:

SELECT employee\_id, last\_name, salary, manager\_id FROM employees WHERE manager\_id IN (100, 101, 201) ;

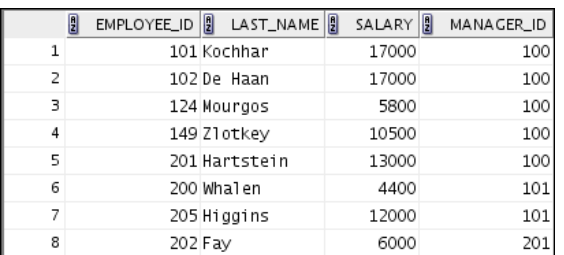

ORACLE

To test for values in a specified set of values, use the IN operator. The condition defined using the IN operator is also known as the *membership condition*.

The slide example displays employee numbers, last names, salaries, and manager's employee numbers for all the employees whose manager's employee number is 100, 101, or 201.

**Note:** The set of values can be specified in any random order—for example, (201,100,101).

The IN operator can be used with any data type. The following example returns a row from the EMPLOYEES table, for any employee whose last name is included in the list of names in the WHERE clause:

```
SELECT employee_id, manager_id, department_id
FROM employees
WHERE last_name IN ('Hartstein', 'Vargas');
```
3 - 11 Copyright © 2012, Oracle and/or its affiliates. All rights reserved.

If characters or dates are used in a list, they must be enclosed with single quotation marks ('').

**Note:** The IN operator is internally evaluated by the Oracle server as a set of OR conditions, such as a=value1 or a=value2 or a=value3. Therefore, using the IN operator has no performance benefits and is used only for logical simplicity.

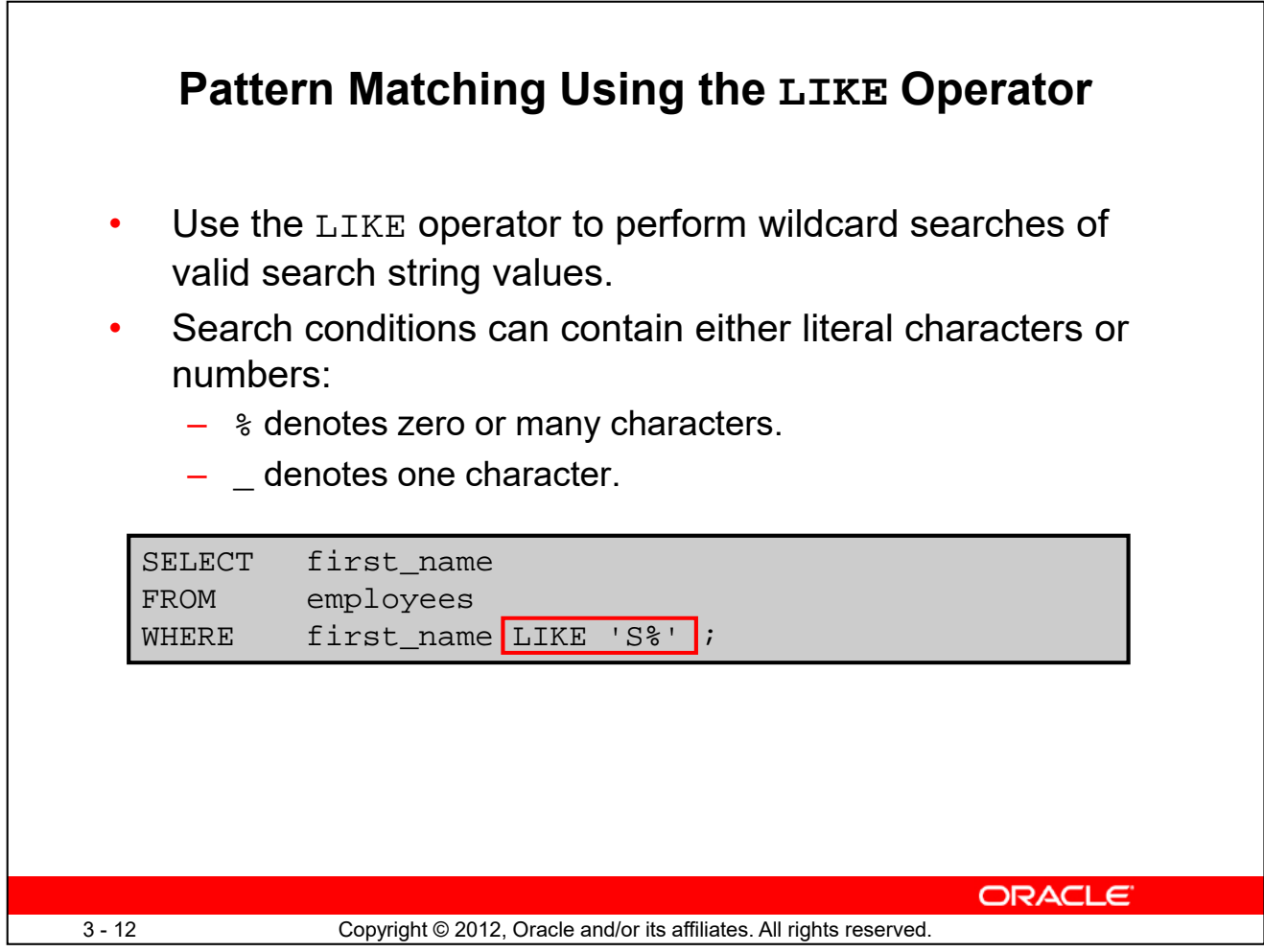

You may not always know the exact value to search for. You can select rows that match a character pattern by using the LIKE operator. The character pattern–matching operation is referred to as a *wildcard* search. Two symbols can be used to construct the search string.

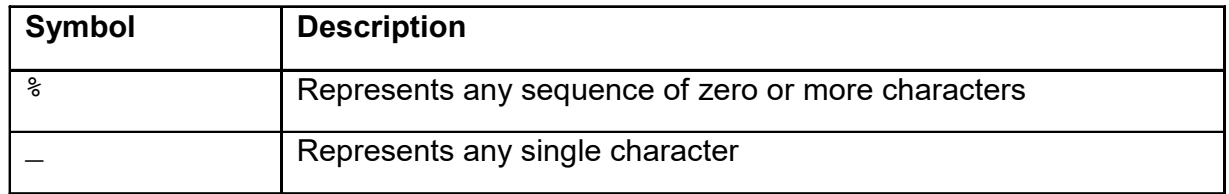

The SELECT statement in the slide returns the first name from the EMPLOYEES table for any employee whose first name begins with the letter "S." Note the uppercase "S." Consequently, names beginning with a lowercase "s" are not returned.

The LIKE operator can be used as a shortcut for some BETWEEN comparisons. The following example displays the last names and hire dates of all employees who joined between January, 1995 and December, 1995:

```
SELECT last_name, hire_date
FROM employees
WHERE hire_date LIKE '%95';
```
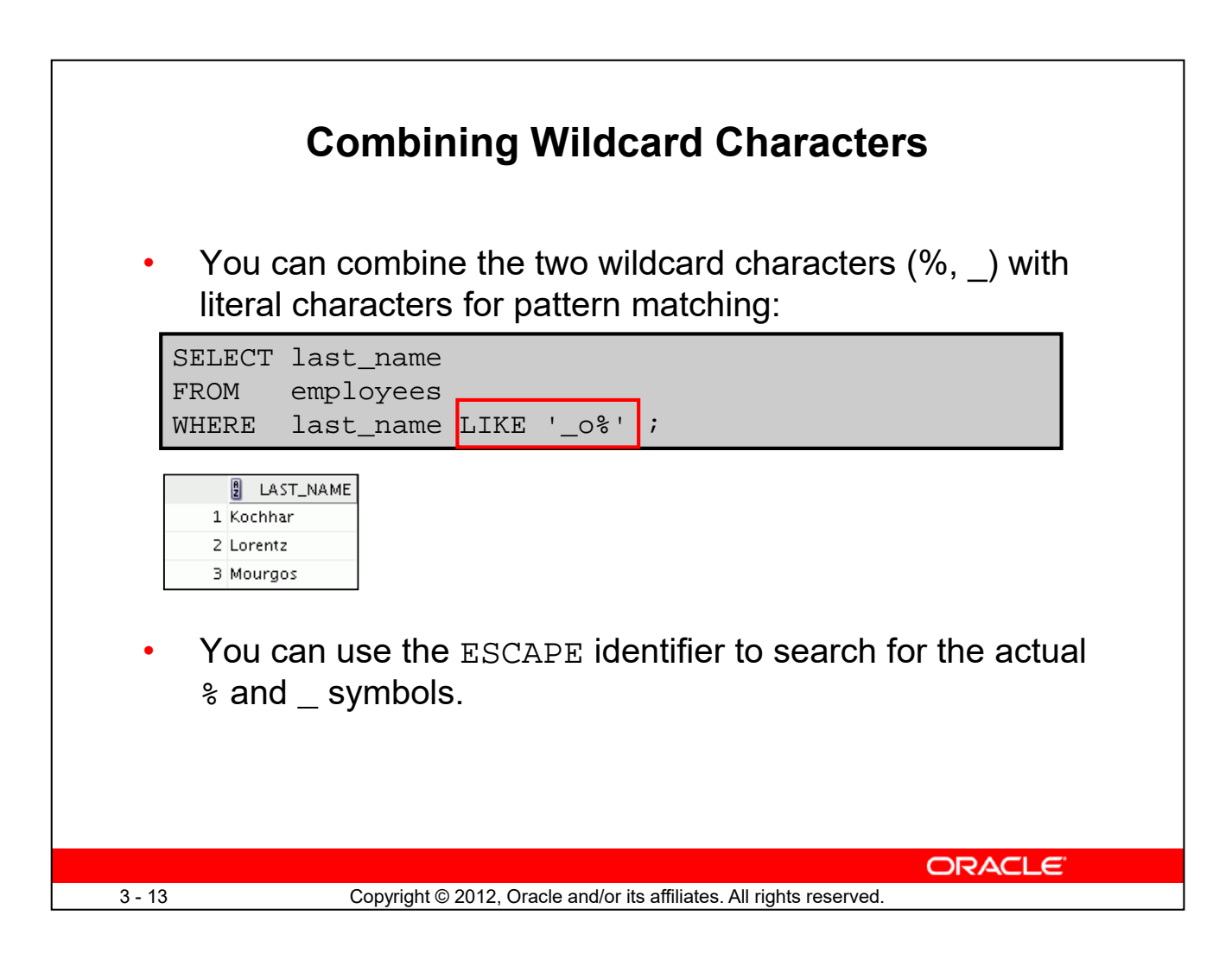

The % and \_ symbols can be used in any combination with literal characters. The example in the slide displays the names of all employees whose last names have the letter "o" as the second character.

## **ESCAPE Identifier**

When you need to have an exact match for the actual *%* and *\_* characters, use the ESCAPE identifier. This option specifies what the escape character is. If you want to search for strings that contain SA\_, you can use the following SQL statement:

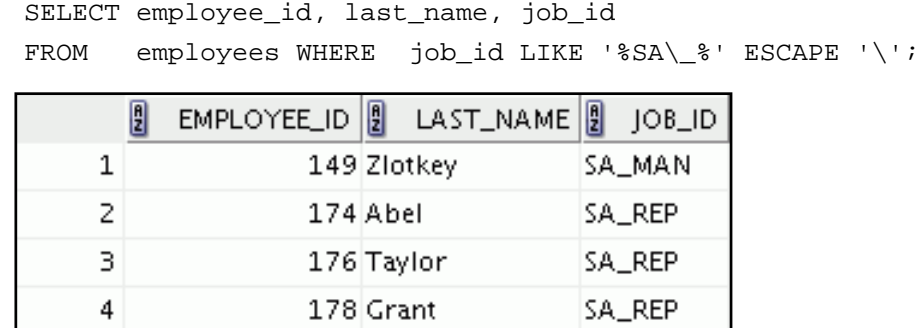

The ESCAPE identifier identifies the backslash (\) as the escape character. In the SQL statement,

the escape character precedes the underscore (\_). This causes the Oracle server to interpret the underscore literally.

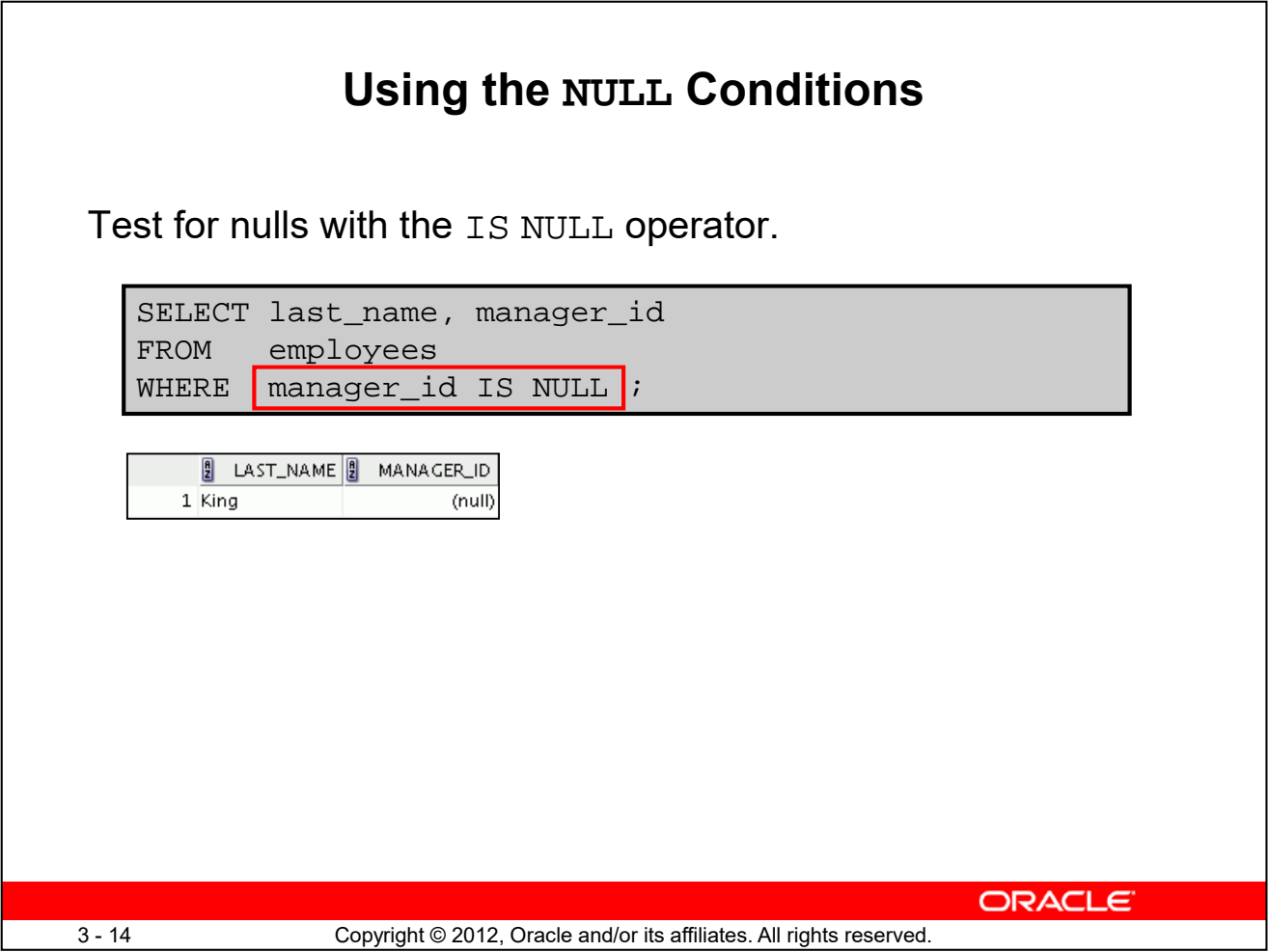

The NULL conditions include the IS NULL condition and the IS NOT NULL condition.

The IS NULL condition tests for nulls. A null value means that the value is unavailable, unassigned, unknown, or inapplicable. Therefore, you cannot test with =, because a null cannot be equal or unequal to any value. The example in the slide retrieves the last names and managers of all employees who do not have a manager.

Here is another example: To display the last name, job ID, and commission for all employees who are *not* entitled to receive a commission, use the following SQL statement:

> SELECT last\_name, job\_id, commission\_pct FROM employees WHERE commission pct IS NULL;

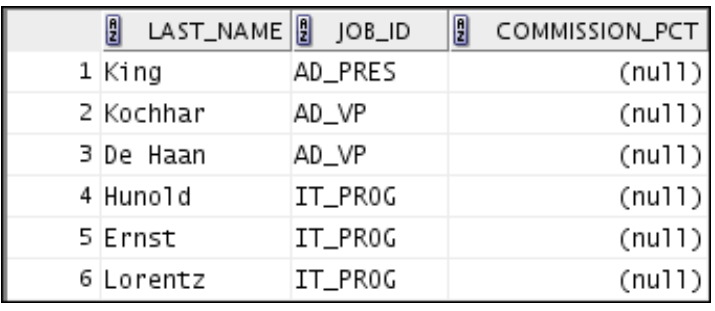

…

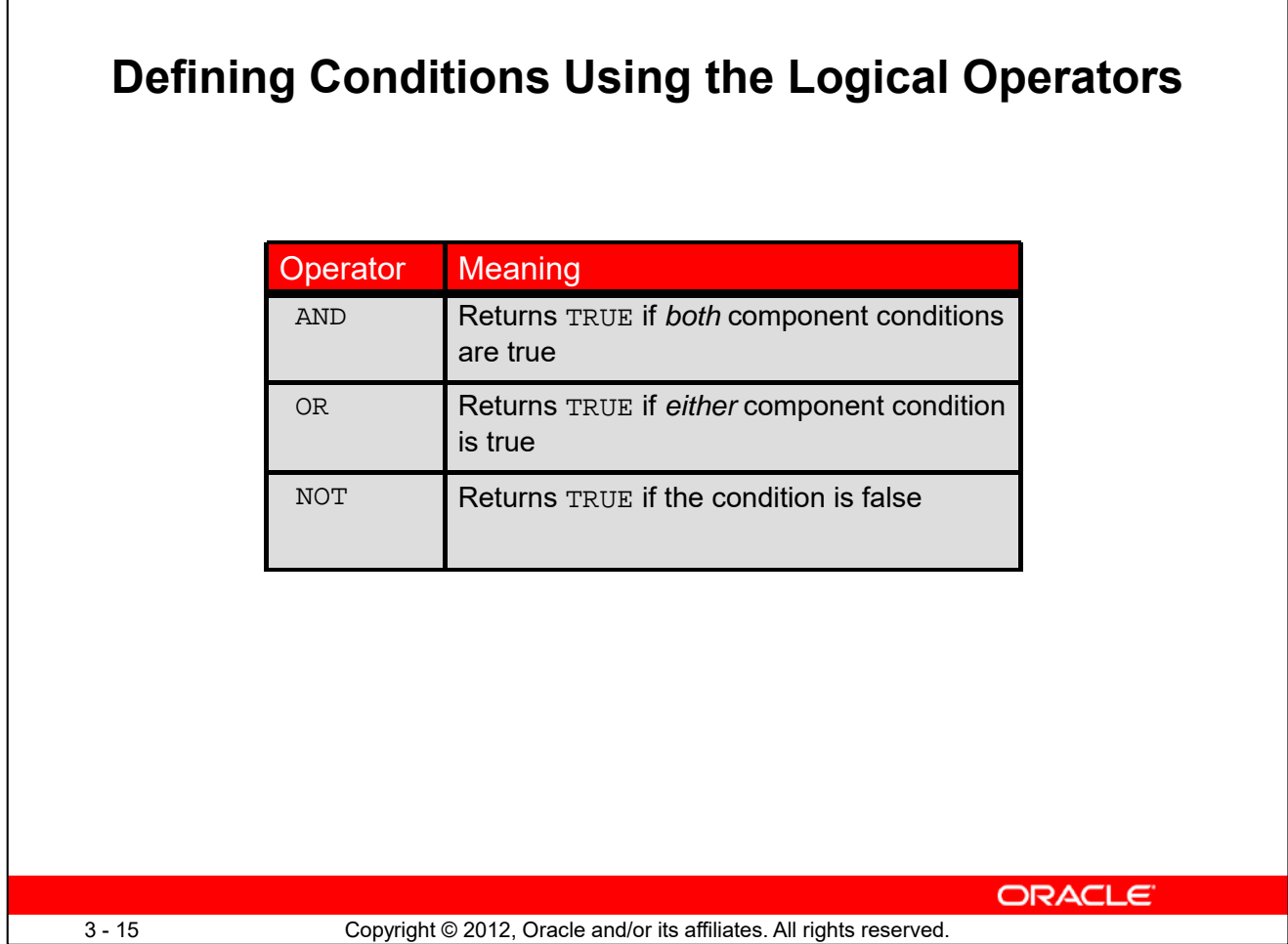

A logical condition combines the result of two component conditions to produce a single result based on those conditions or it inverts the result of a single condition. A row is returned only if the overall result of the condition is true.

Three logical operators are available in SQL:

- AND
- OR
- NOT

All the examples so far have specified only one condition in the WHERE clause. You can use several conditions in a single WHERE clause using the AND and OR operators.

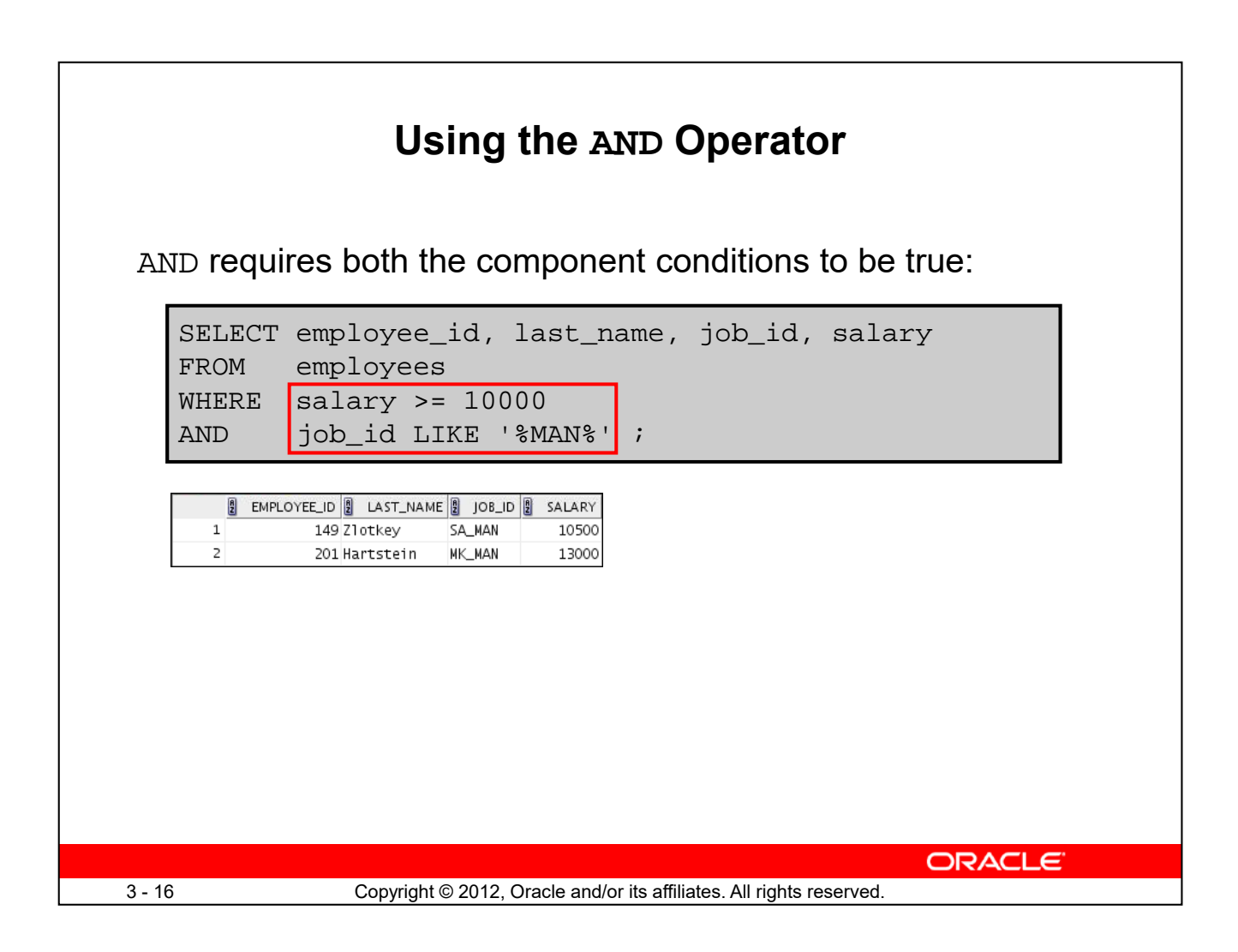

In the example, both the component conditions must be true for any record to be selected. Therefore, only those employees who have a job title that contains the string 'MAN' *and* earn \$10,000 or more are selected.

All character searches are case-sensitive, that is, no rows are returned if 'MAN' is not uppercase. Further, character strings must be enclosed with quotation marks.

#### **AND Truth Table**

The following table shows the results of combining two expressions with AND:

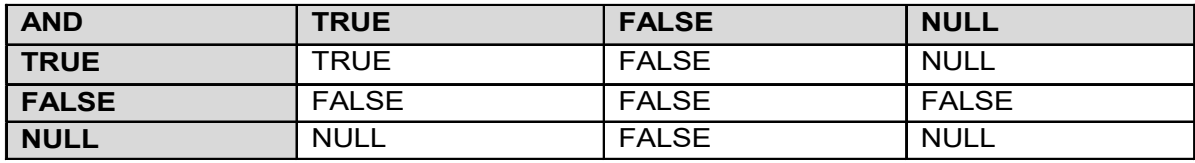

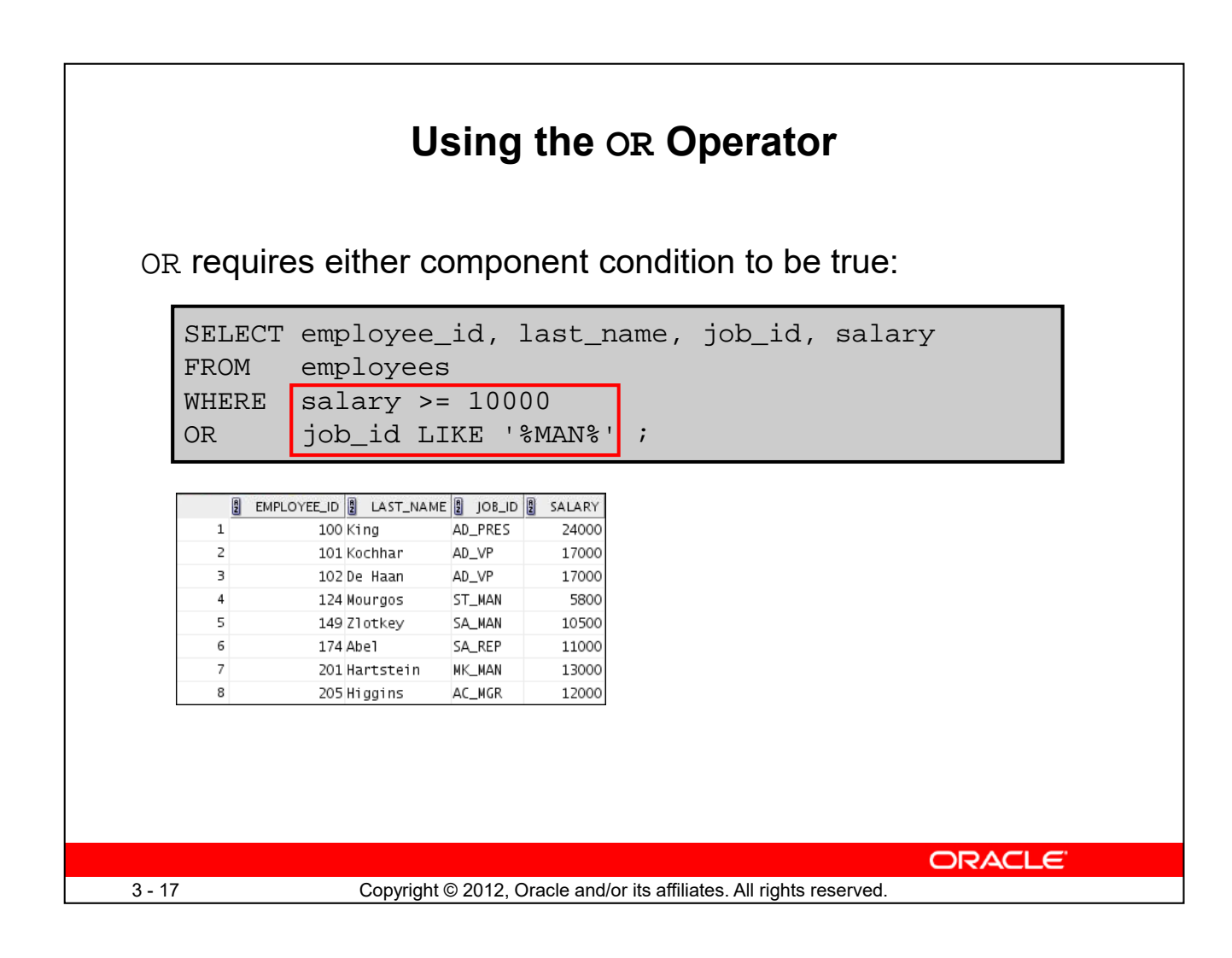

In the example, either component condition can be true for any record to be selected. Therefore, any employee who has a job ID that contains the string 'MAN' *or* earns \$10,000 or more is selected.

#### **OR Truth Table**

The following table shows the results of combining two expressions with OR:

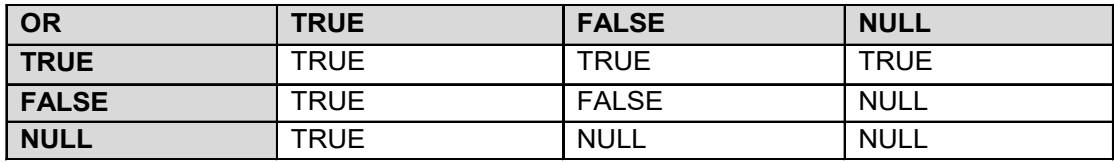

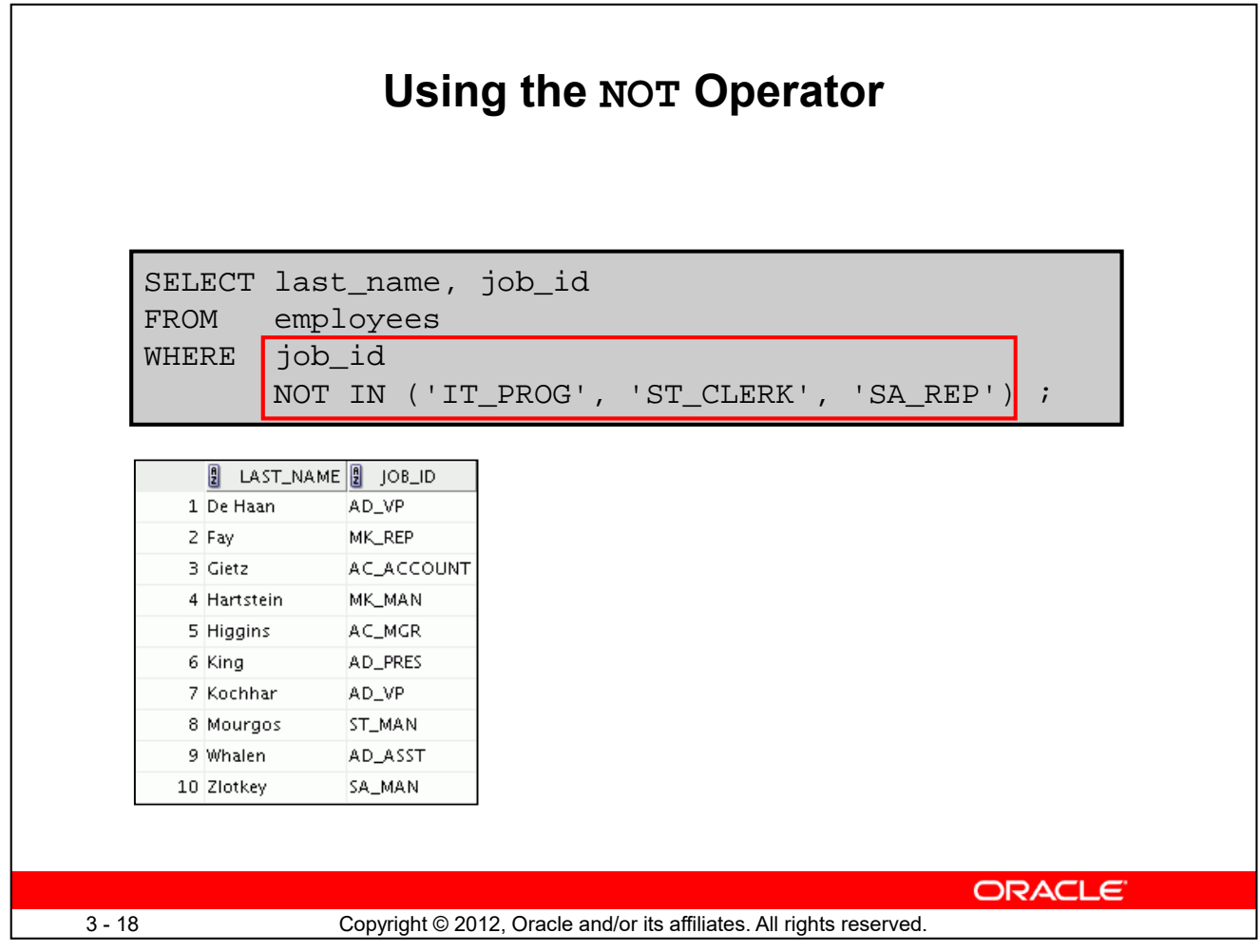

The example in the slide displays the last name and job ID of all employees whose job ID *is not* IT\_PROG, ST\_CLERK, or SA\_REP.

#### **NOT Truth Table**

The following table shows the result of applying the NOT operator to a condition:

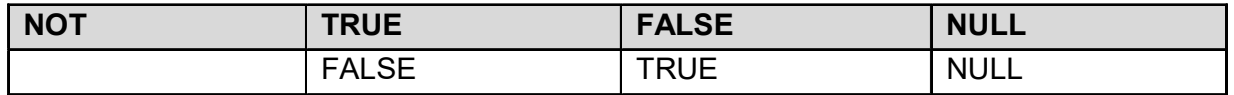

**Note:** The NOT operator can also be used with other SQL operators, such as BETWEEN, LIKE, and NULL.

> ... WHERE job\_id NOT IN ('AC\_ACCOUNT', 'AD\_VP') ... WHERE salary NOT BETWEEN 10000 AND 15000 ... WHERE last\_name NOT LIKE '%A%' ... WHERE commission\_pct IS NOT NULL

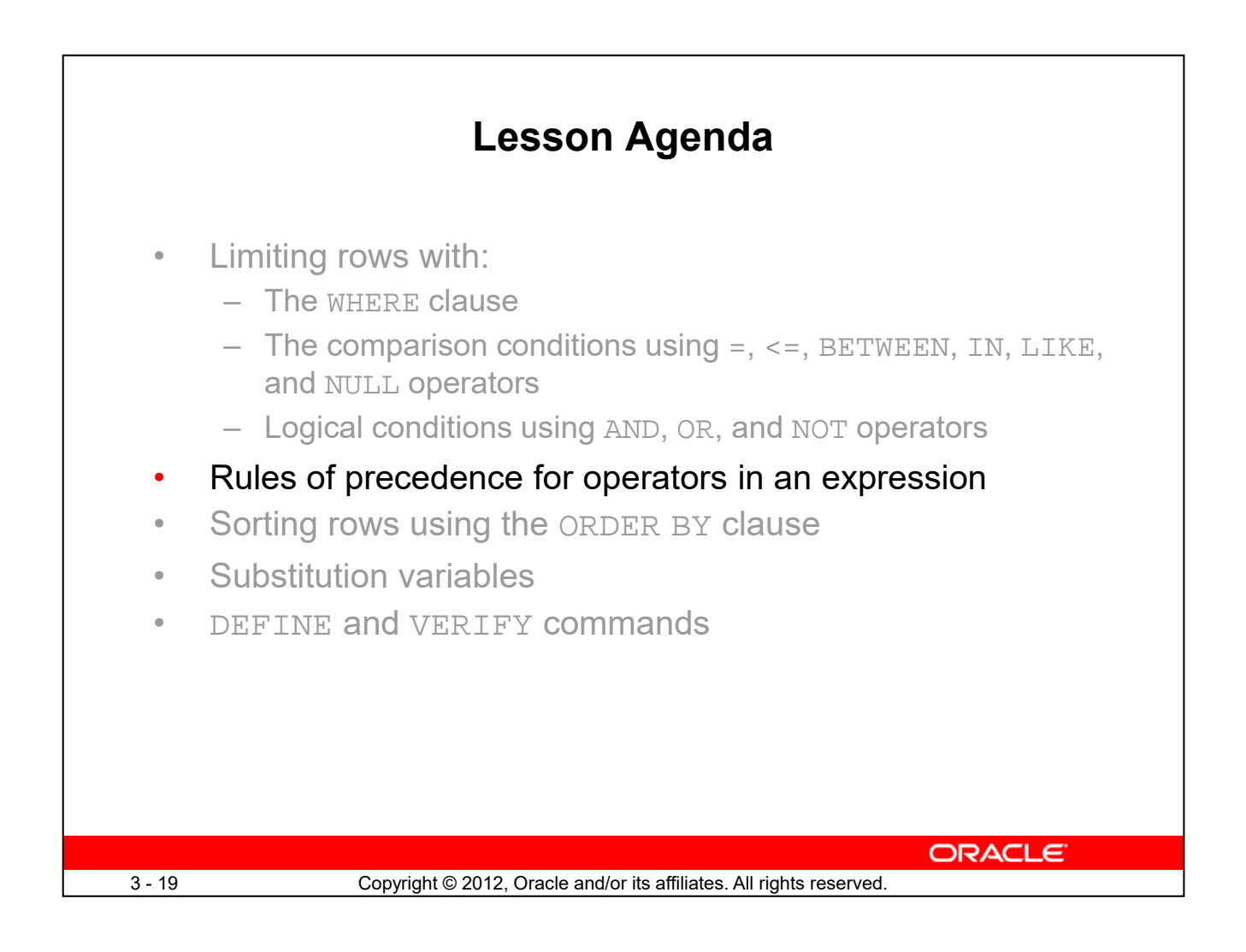

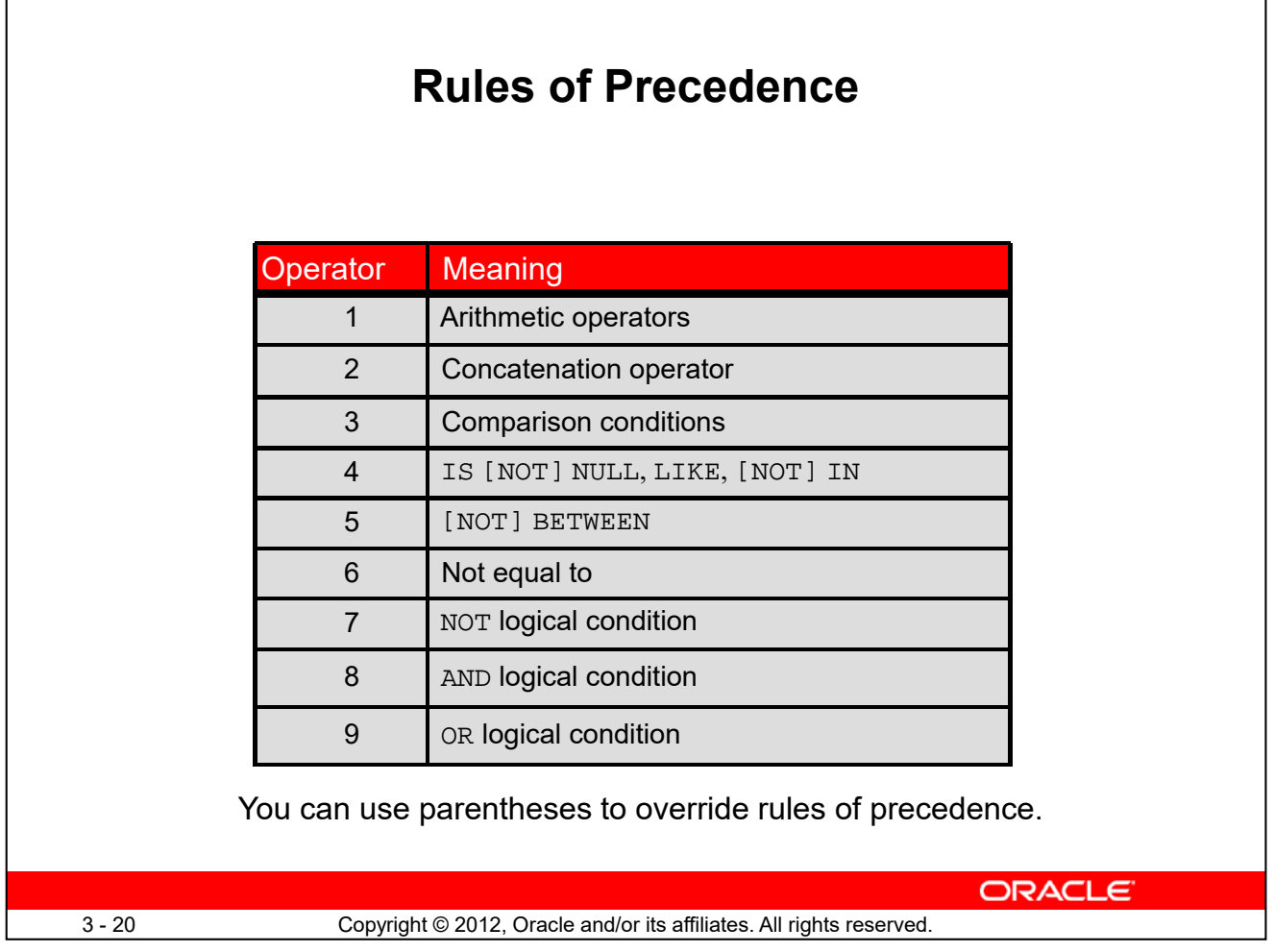

The rules of precedence determine the order in which expressions are evaluated and calculated. The table in the slide lists the default order of precedence. However, you can override the default order by using parentheses around the expressions that you want to calculate first.

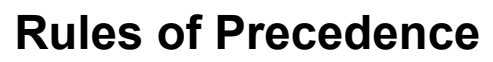

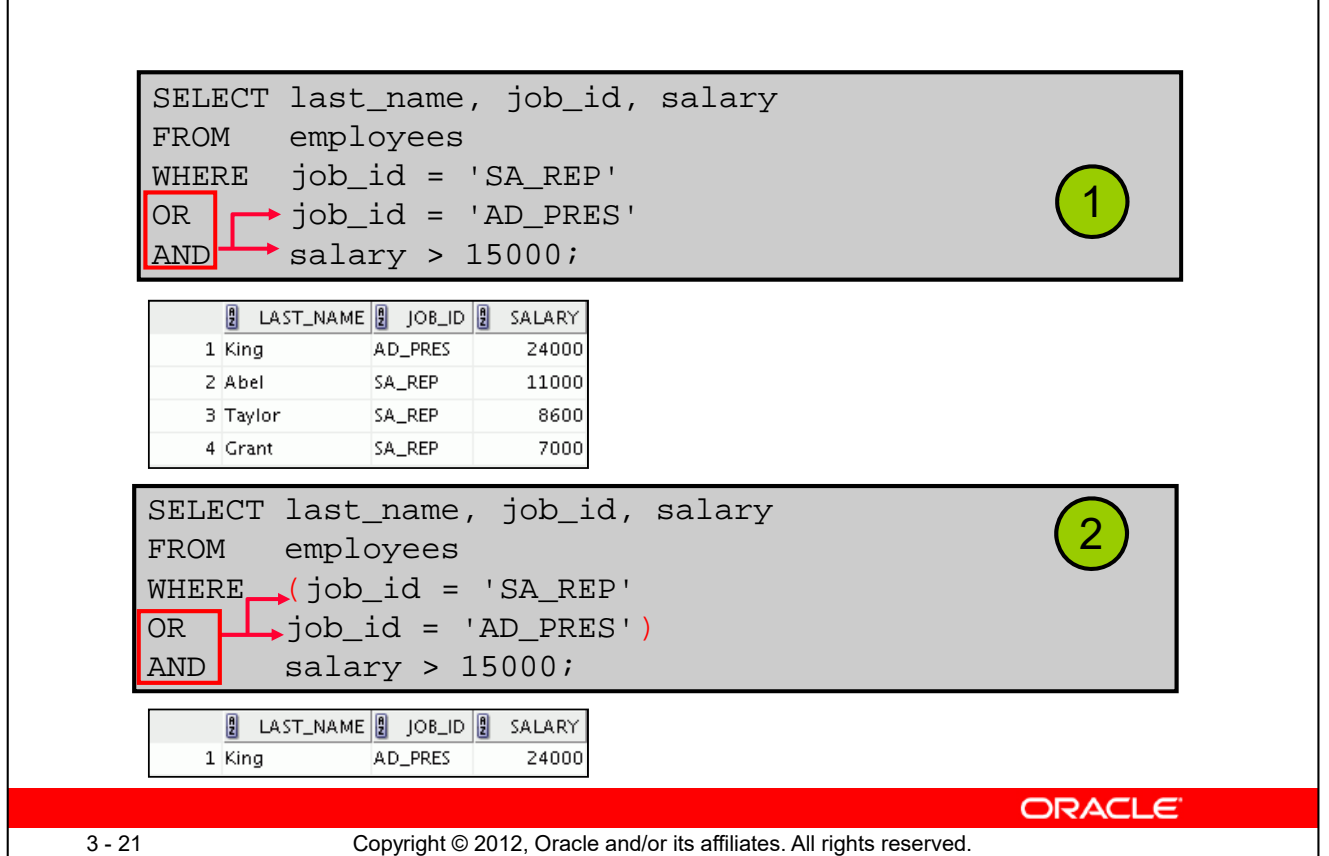

## 1. **Precedence of the AND Operator: Example**

In this example, there are two conditions:

- The first condition is that the job ID is AD\_PRES *and* the salary is greater than \$15,000.
- The second condition is that the job ID is SA\_REP.

Therefore, the SELECT statement reads as follows:

"Select the row if an employee is a president *and* earns more than \$15,000, *or* if the employee is a sales representative."

### 2. **Using Parentheses: Example**

In this example, there are two conditions:

- The first condition is that the job ID is AD\_PRES *or* SA\_REP.
- The second condition is that the salary is greater than \$15,000.

Therefore, the SELECT statement reads as follows:

"Select the row if an employee is a president *or* a sales representative, *and* if the employee earns more than \$15,000."

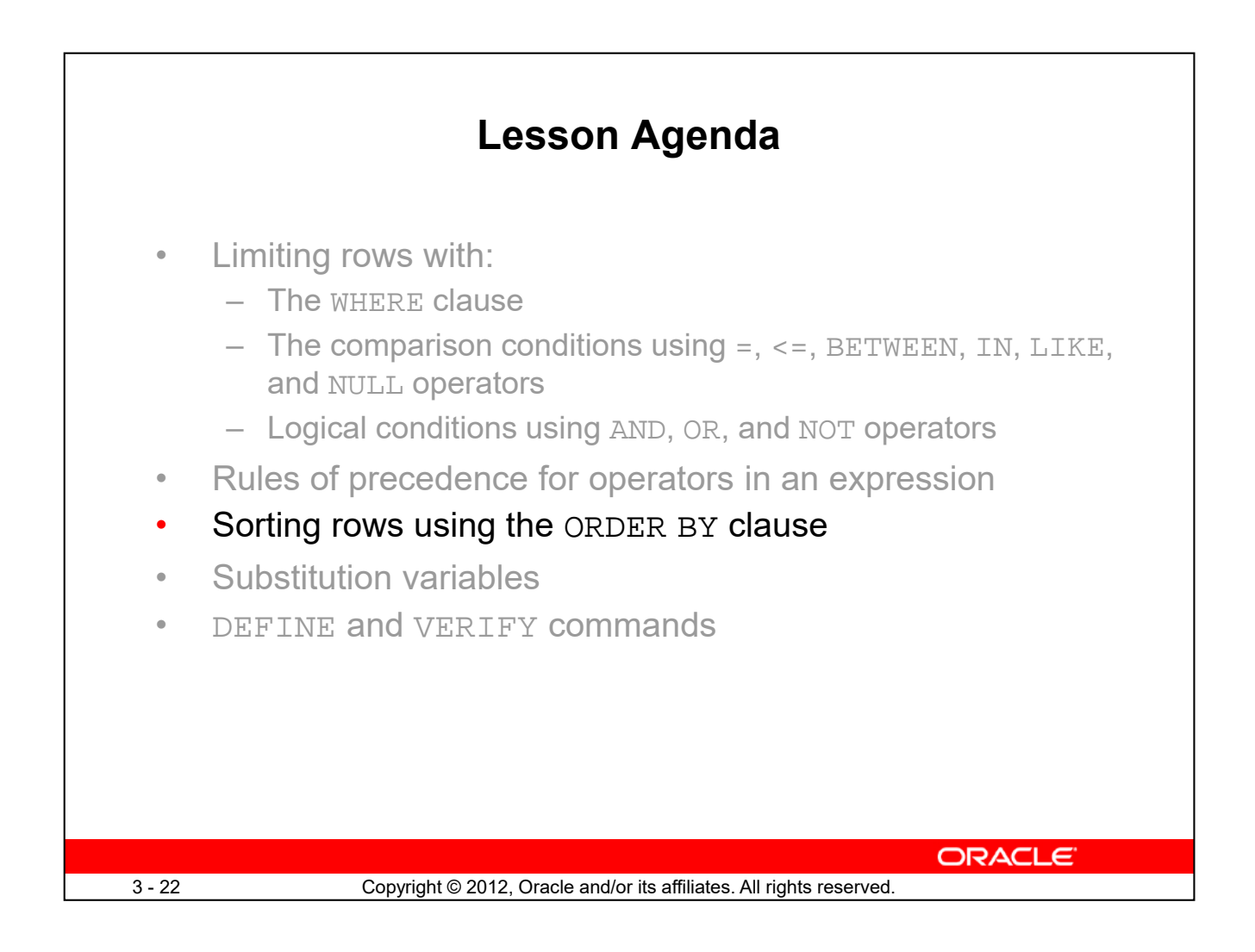

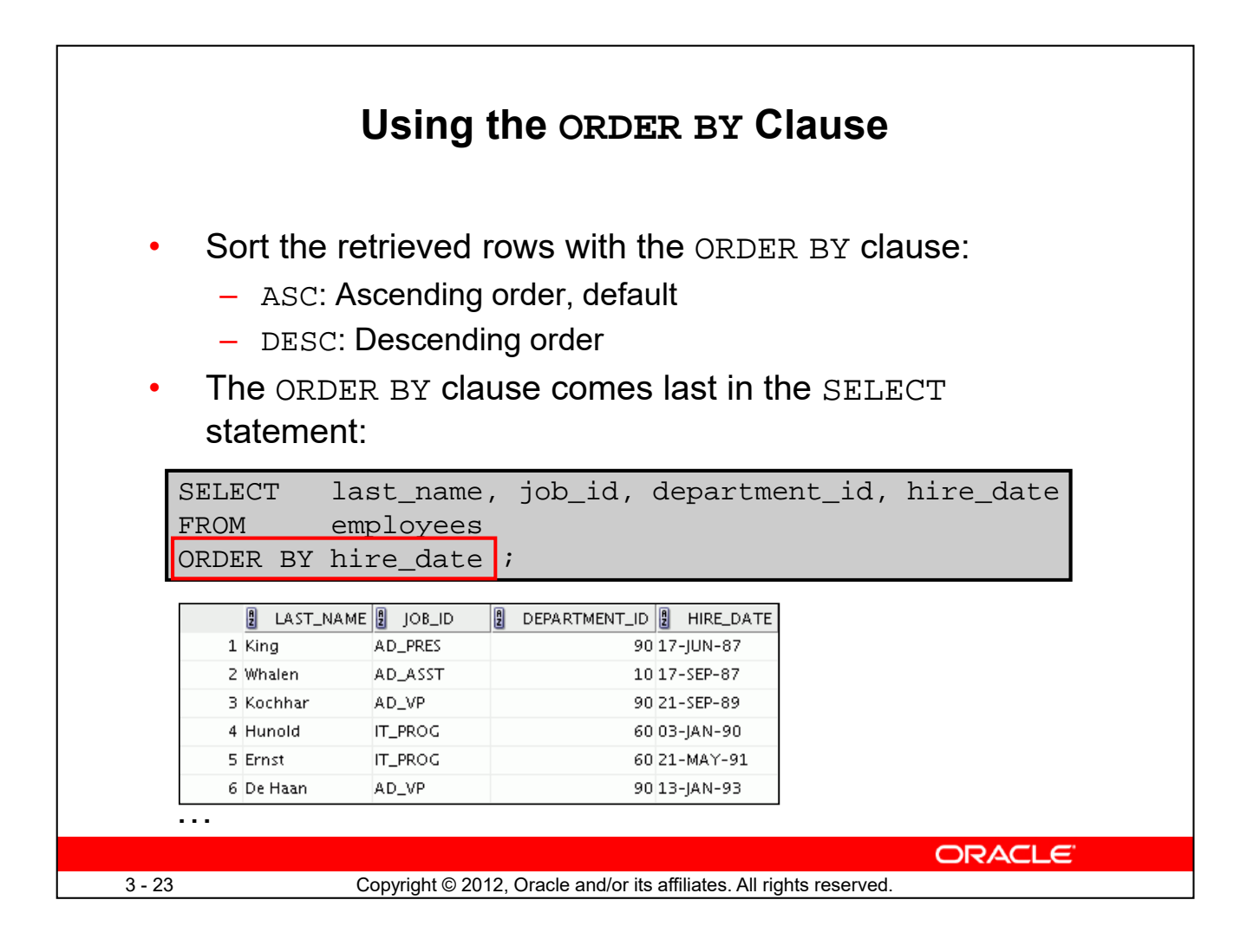

The order of rows that are returned in a query result is undefined. The ORDER BY clause can be used to sort the rows. However, if you use the ORDER BY clause, it must be the last clause of the SQL statement. Further, you can specify an expression, an alias, or a column position as the sort condition.

#### **Syntax**

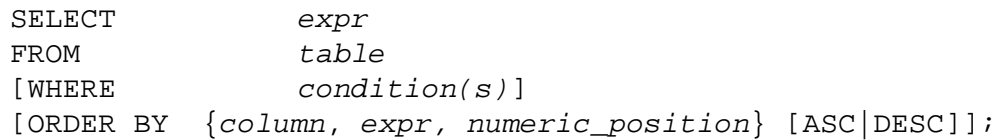

In the syntax:

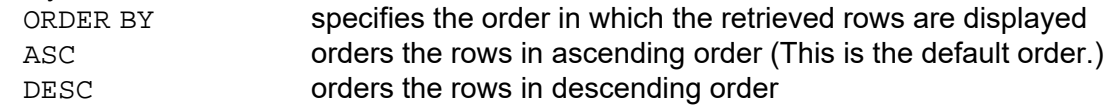

If the ORDER BY clause is not used, the sort order is undefined, and the Oracle server may not fetch rows in the same order for the same query twice. Use the ORDER BY clause to display the rows in a specific order.

**Note:** Use the keywords NULLS FIRST or NULLS LAST to specify whether returned rows containing null values should appear first or last in the ordering sequence.

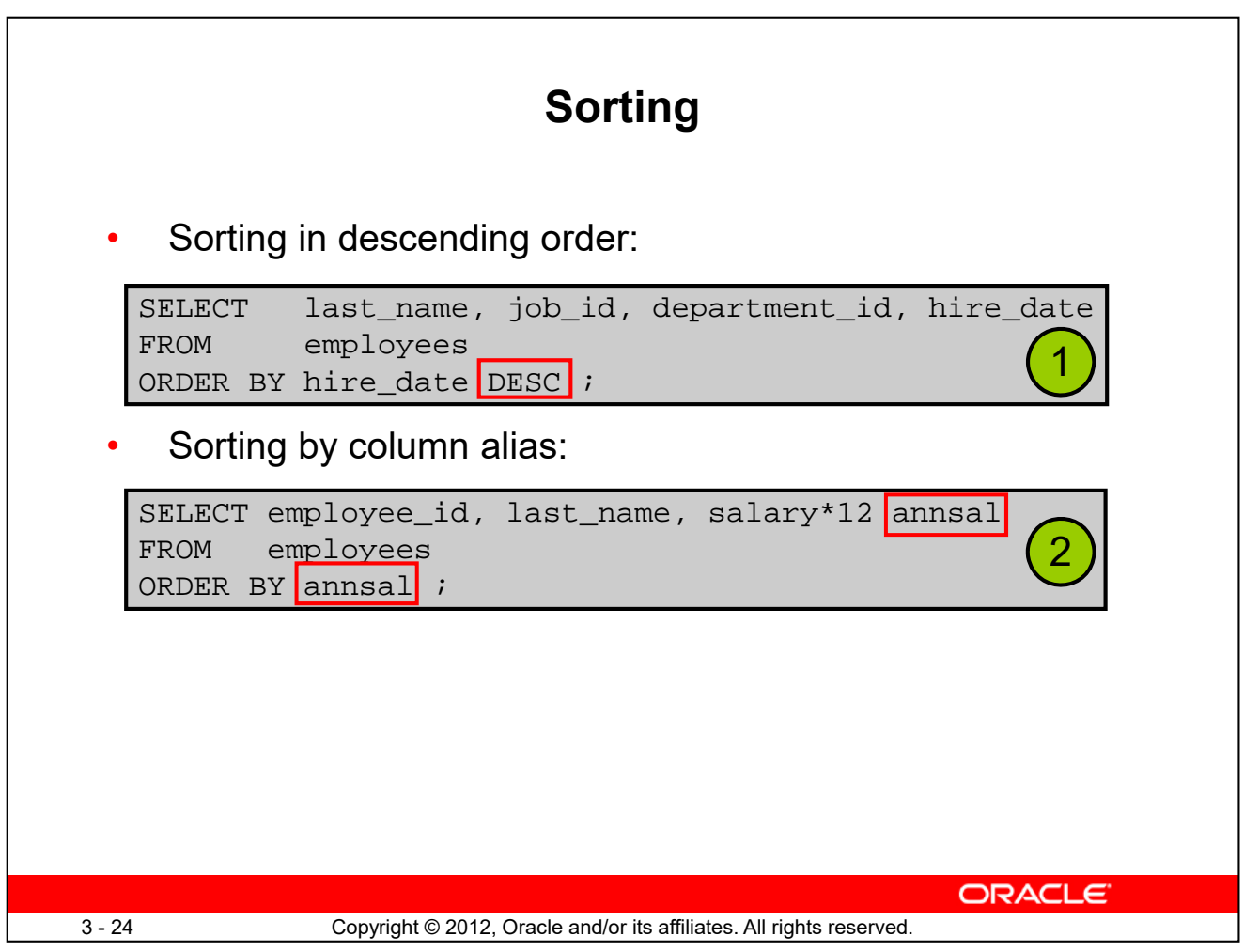

The default sort order is ascending:

- Numeric values are displayed with the lowest values first (for example, 1 to 999).
- Date values are displayed with the earliest value first (for example, 01-JAN-92 before 01-JAN-95).
- Character values are displayed in the alphabetical order (for example, "A" first and "Z" last).
- Null values are displayed last for ascending sequences and first for descending sequences.
- You can also sort by a column that is not in the SELECT list.

## **Examples**

- 1. To reverse the order in which the rows are displayed, specify the DESC keyword after the column name in the ORDER BY clause. The example in the slide sorts the result by the most recently hired employee.
- 2. You can also use a column alias in the ORDER BY clause. The slide example sorts the data by annual salary.

**Note:** The DESC keyword used here for sorting in descending order should not be confused with the DESC keyword used to describe table structures.

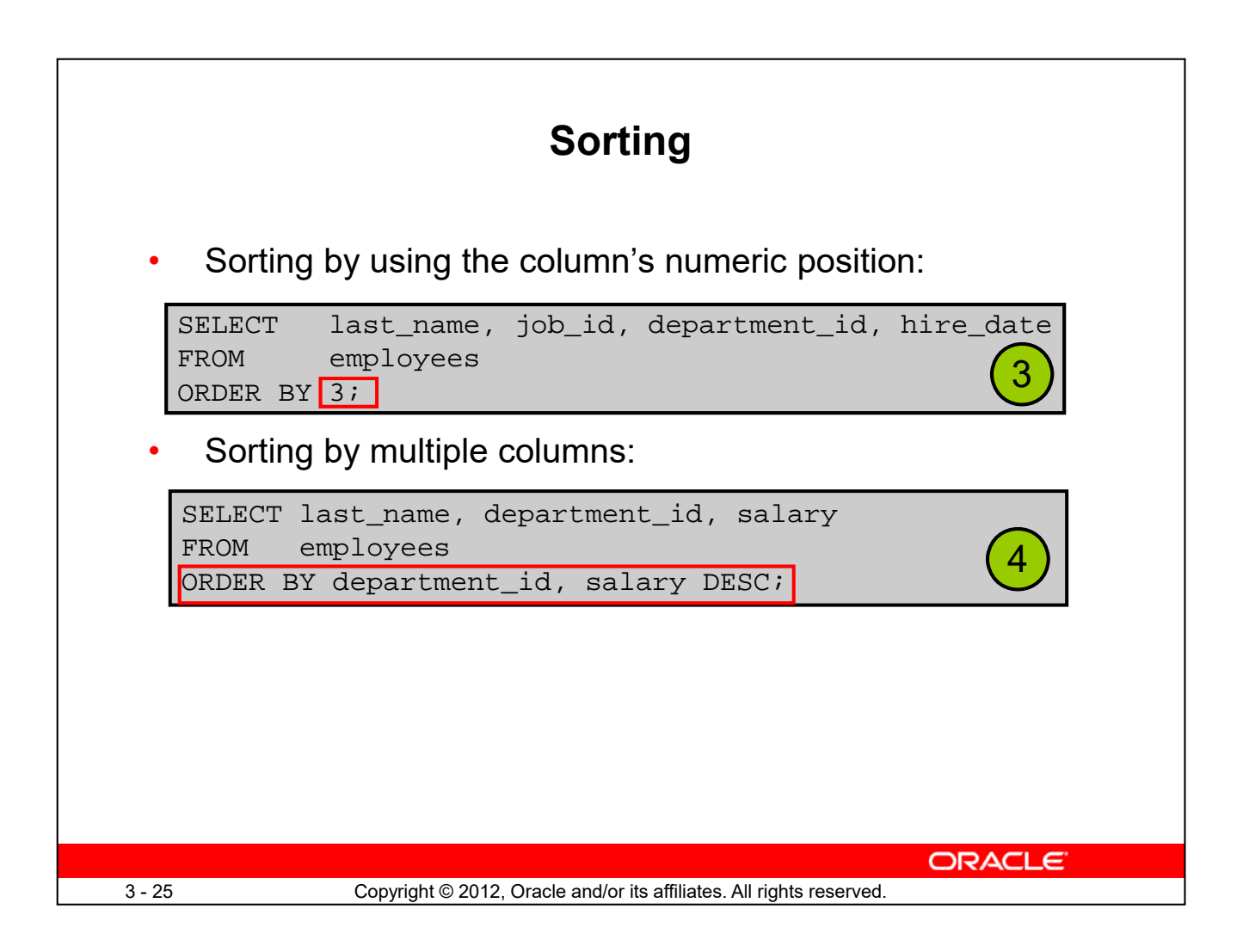

# **Examples**

- 3. You can sort query results by specifying the numeric position of the column in the SELECT clause. The example in the slide sorts the result by the department\_id as this column is at the third position in the SELECT clause.
- 4. You can sort query results by more than one column. The sort limit is the number of columns in the given table. In the ORDER BY clause, specify the columns and separate the column names using commas. If you want to reverse the order of a column, specify DESC after its name. The result of the query example shown in the slide is sorted by department id in ascending order and also by salary in descending order.

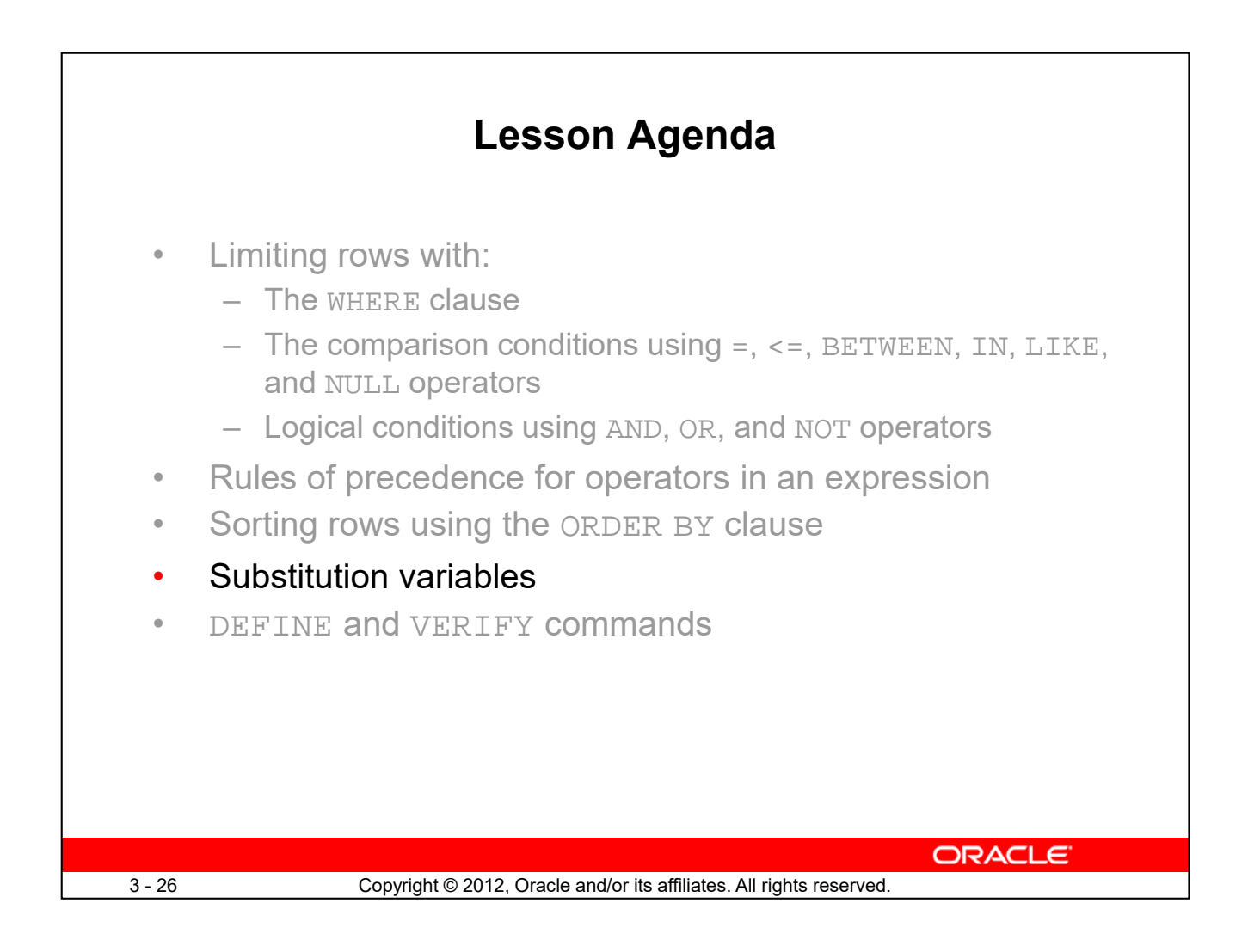

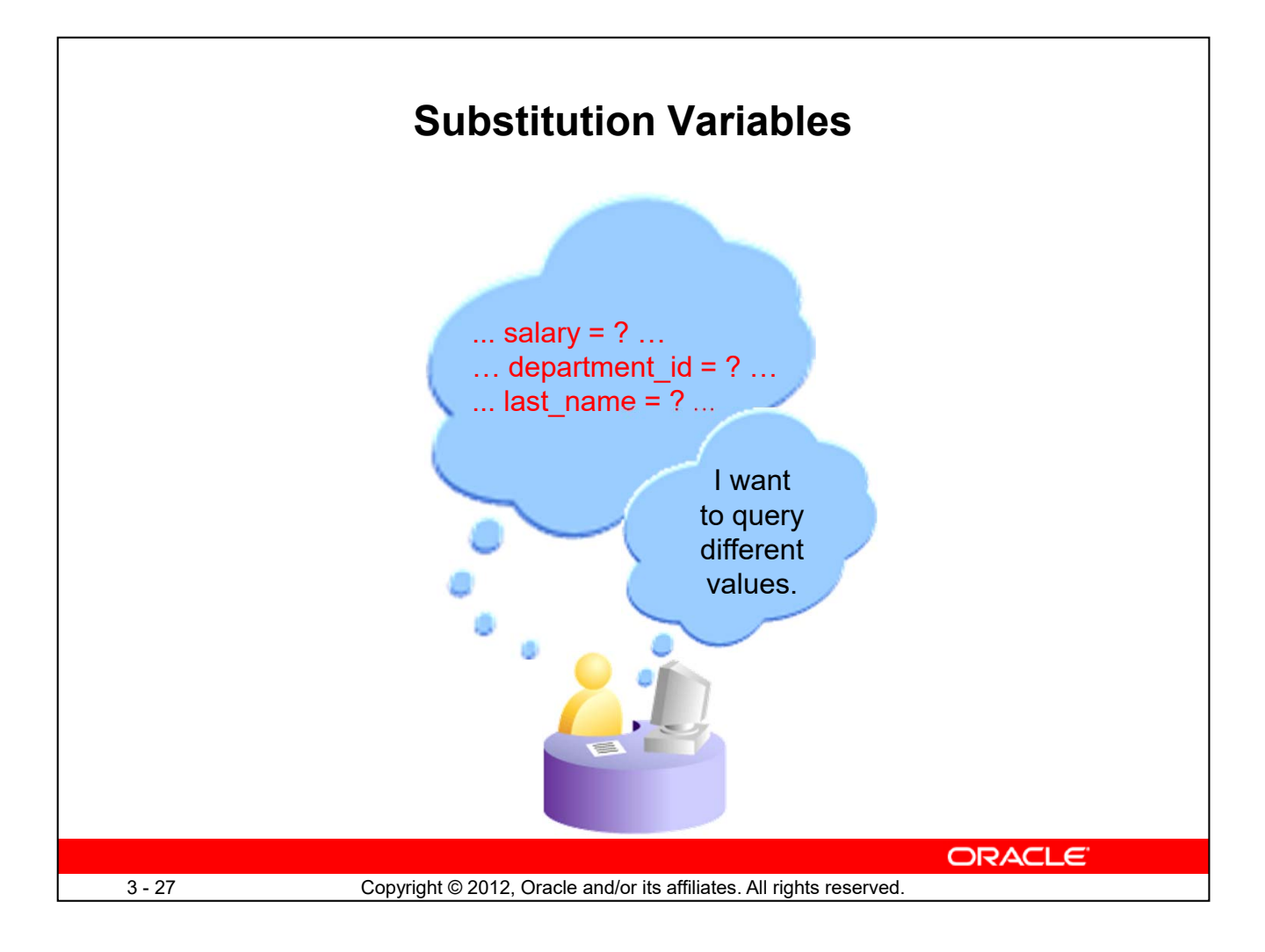

So far, all the SQL statements were executed with predetermined columns, conditions, and their values. Suppose that you want a query that lists the employees with various jobs and not just those whose job\_ID is SA\_REP. You can edit the WHERE clause to provide a different value each time you run the command, but there is also an easier way.

By using a substitution variable in place of the exact values in the WHERE clause, you can run the same query for different values.

You can create reports that prompt users to supply their own values to restrict the range of data returned, by using substitution variables. You can embed *substitution variables* in a command file or in a single SQL statement. A variable can be thought of as a container in which values are temporarily stored. When the statement is run, the stored value is substituted.

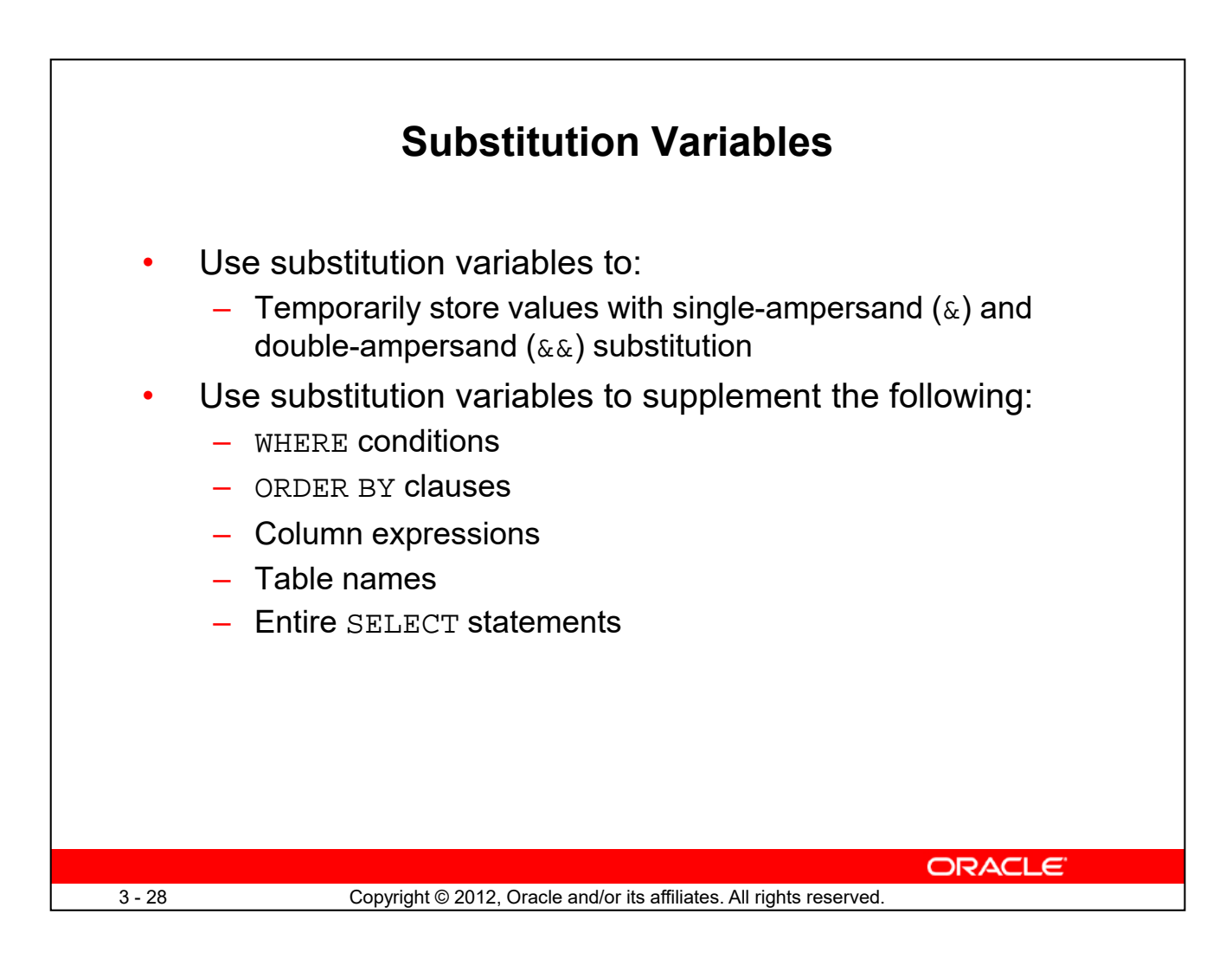

You can use single-ampersand  $(\&)$  substitution variables to temporarily store values.

You can also predefine variables by using the DEFINE command. DEFINE creates and assigns a value to a variable.

# **Restricted Ranges of Data: Examples**

- Reporting figures only for the current quarter or specified date range
- Reporting on data relevant only to the user requesting the report
- Displaying personnel only within a given department

## **Other Interactive Effects**

Interactive effects are not restricted to direct user interaction with the WHERE clause. The same principles can also be used to achieve other goals, such as:

- Obtaining input values from a file rather than from a person
- Passing values from one SQL statement to another

**Note:** Both SQL Developer and SQL\* Plus support substitution variables and the DEFINE/UNDEFINE commands. Neither SQL Developer nor SQL\* Plus support validation checks (except for data type) on user input. If used in scripts that are deployed to users, substitution variables can be subverted for SQL injection attacks.

# **Using the Single-Ampersand Substitution Variable**

Use a variable prefixed with an ampersand  $(x)$  to prompt the user for a value:

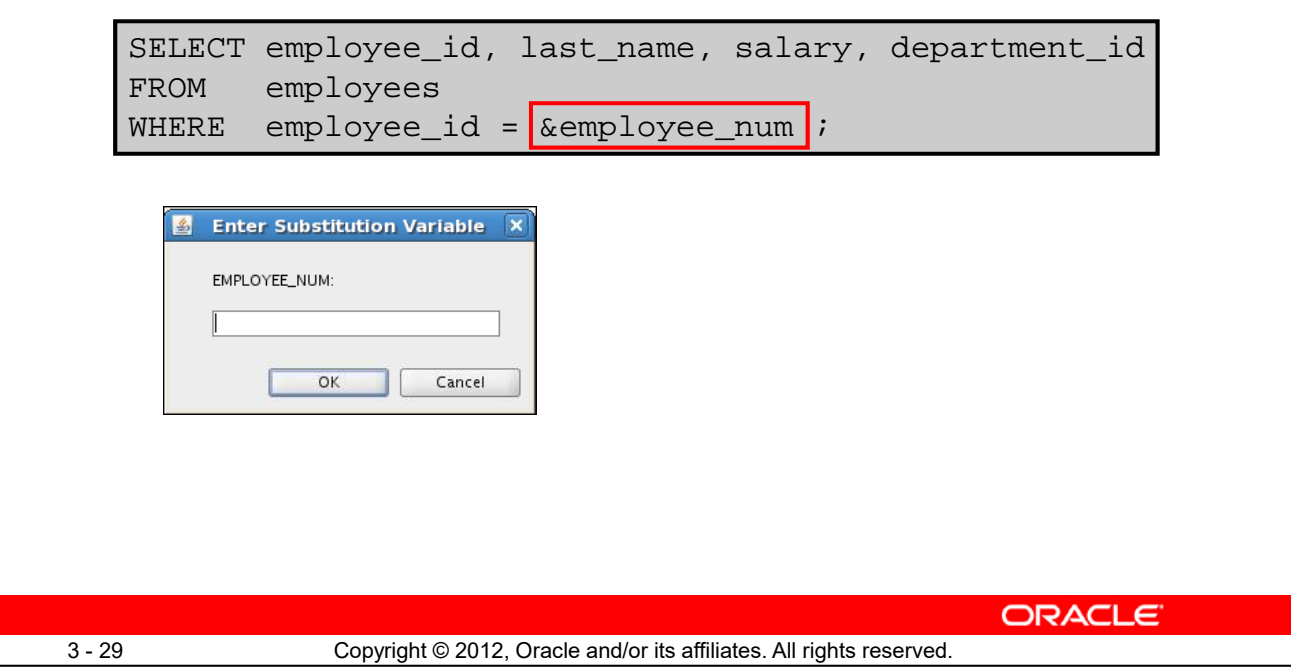

When running a report, users often want to restrict the data that is returned dynamically. SQL\*Plus or SQL Developer provides this flexibility with user variables. Use an ampersand  $(x)$  to identify each variable in your SQL statement. However, you do not need to define the value of each variable.

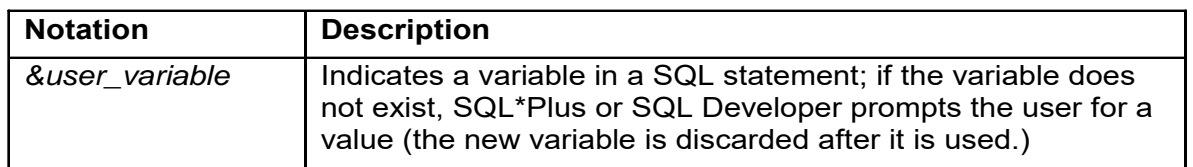

The example in the slide creates a SQL Developer substitution variable for an employee number. When the statement is executed, SQL Developer prompts the user for an employee number and then displays the employee number, last name, salary, and department number for that employee.

With the single ampersand, the user is prompted every time the command is executed if the variable does not exist.

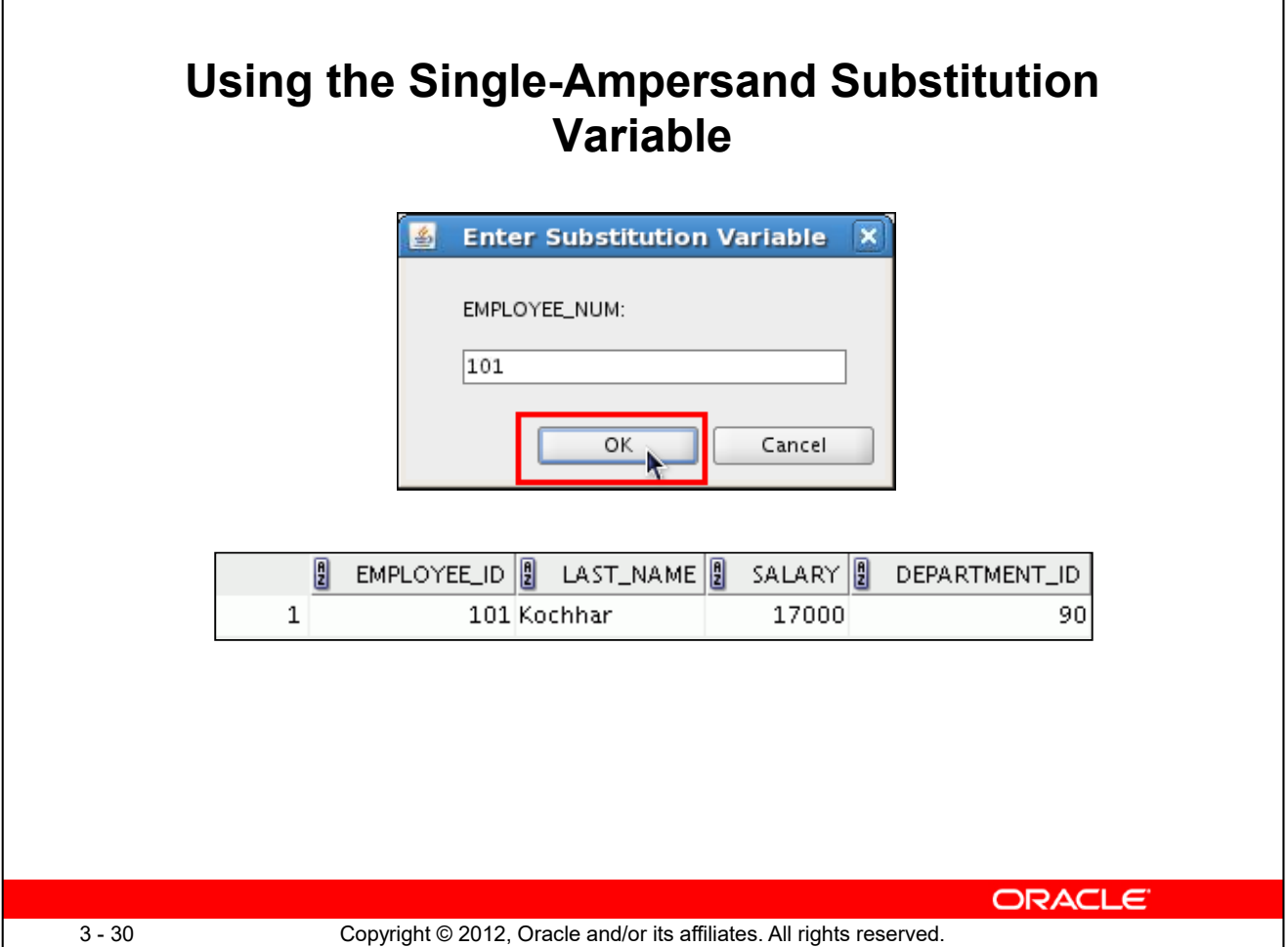

When SQL Developer detects that the SQL statement contains an ampersand, you are prompted to enter a value for the substitution variable that is named in the SQL statement.

After you enter a value and click the OK button, the results are displayed in the Results tab of your SQL Developer session.

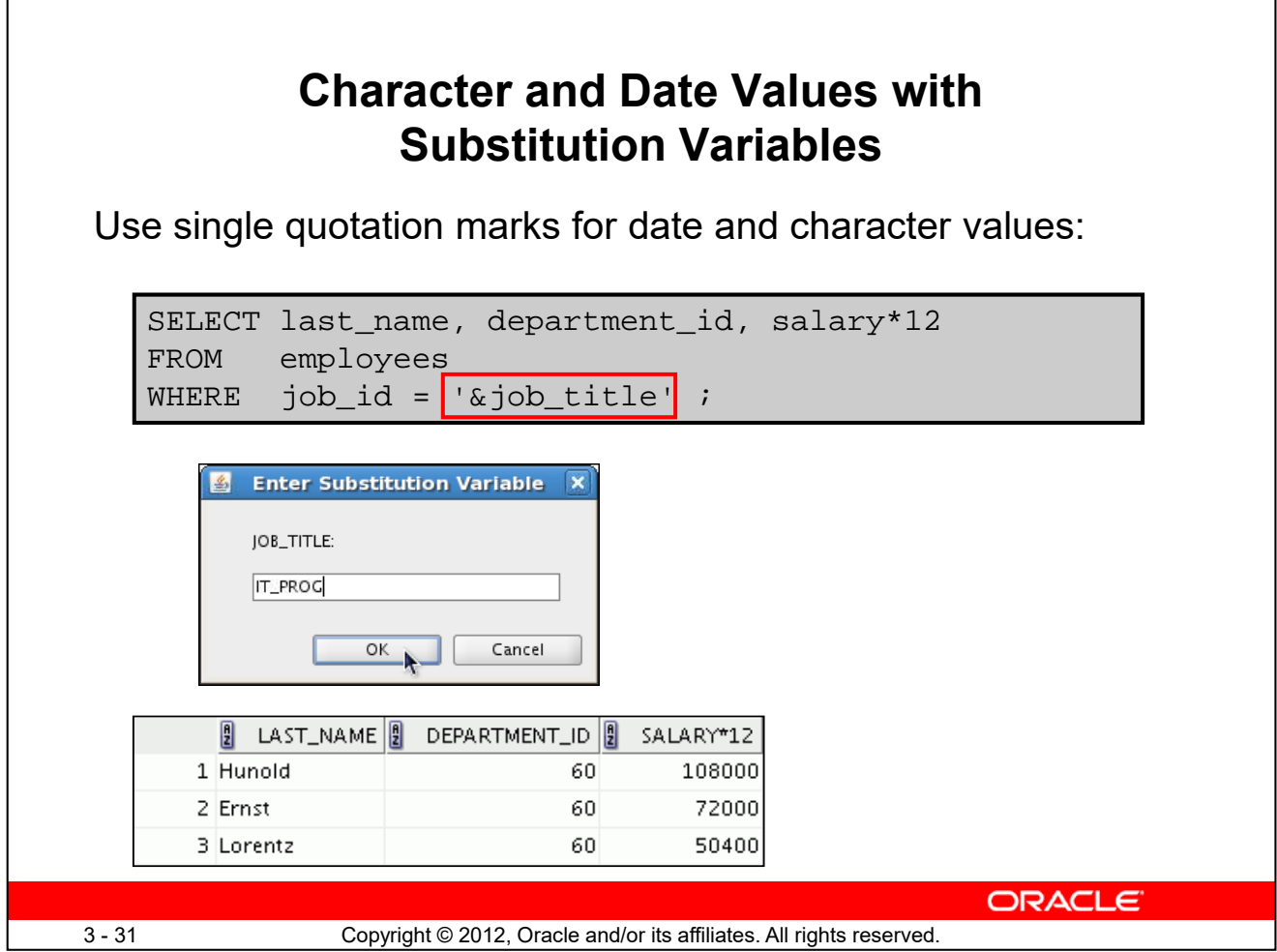

In a WHERE clause, date and character values must be enclosed with single quotation marks. The same rule applies to the substitution variables.

Enclose the variable with single quotation marks within the SQL statement itself.

The slide shows a query to retrieve the employee names, department numbers, and annual salaries of all employees based on the job title value of the SQL Developer substitution variable.

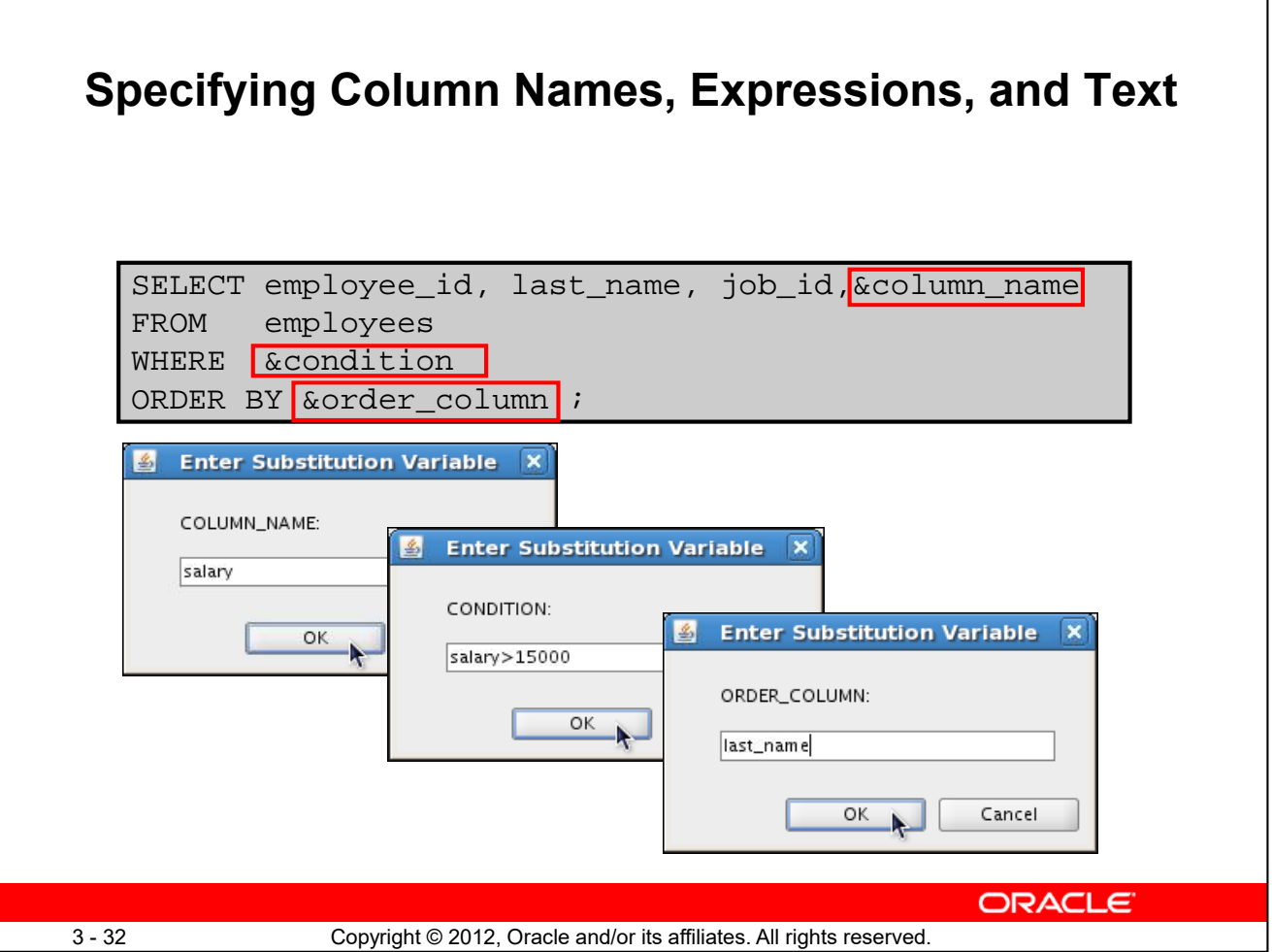

You can use the substitution variables not only in the WHERE clause of a SQL statement, but also as substitution for column names, expressions, or text.

# **Example**

The example in the slide displays the employee number, last name, job title, and any other column that is specified by the user at run time, from the EMPLOYEES table. For each substitution variable in the SELECT statement, you are prompted to enter a value, and then click OK to proceed.

If you do not enter a value for the substitution variable, you get an error when you execute the preceding statement.

**Note:** A substitution variable can be used anywhere in the SELECT statement, except as the first word entered at the command prompt.

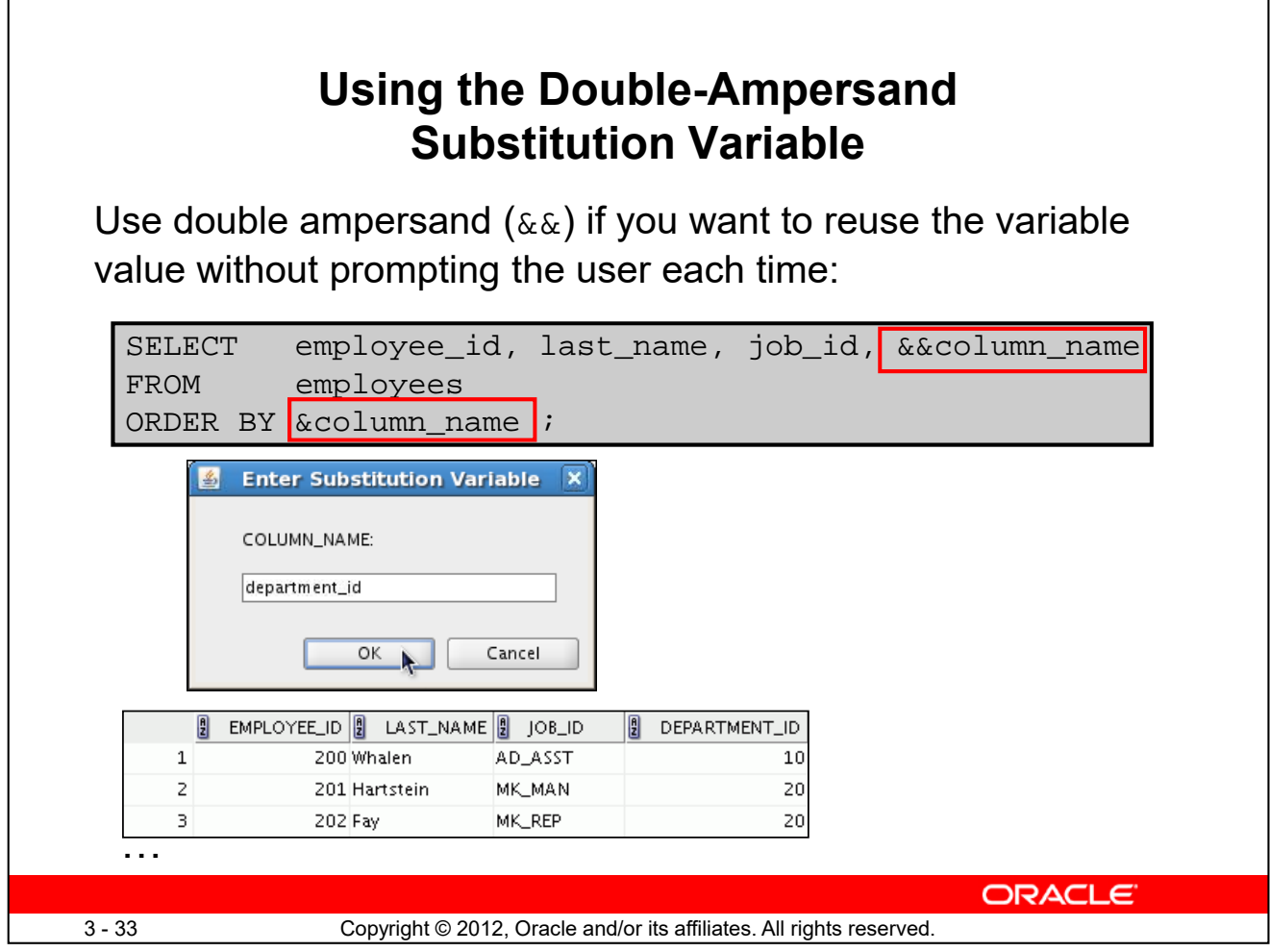

You can use the double-ampersand ( $\&&$ ) substitution variable if you want to reuse the variable value without prompting the user each time. The user sees the prompt for the value only once. In the example in the slide, the user is asked to give the value for the variable, column\_name, only once. The value that is supplied by the user (department\_id) is used for both display and ordering of data. If you run the query again, you will not be prompted for the value of the variable.

SQL Developer stores the value that is supplied by using the DEFINE command; it uses it again whenever you reference the variable name. After a user variable is in place, you need to use the UNDEFINE command to delete it:

UNDEFINE column\_name;

Double-ampersand can also be used with the ACCEPT command. The ACCEPT command reads a line of input and stores it in a given user variable.

#### **Example**

```
ACCEPT col_name PROMPT 'Please specify the column name:'
SELECT &&col_name
FROM employees
ORDER BY &col_name;
```
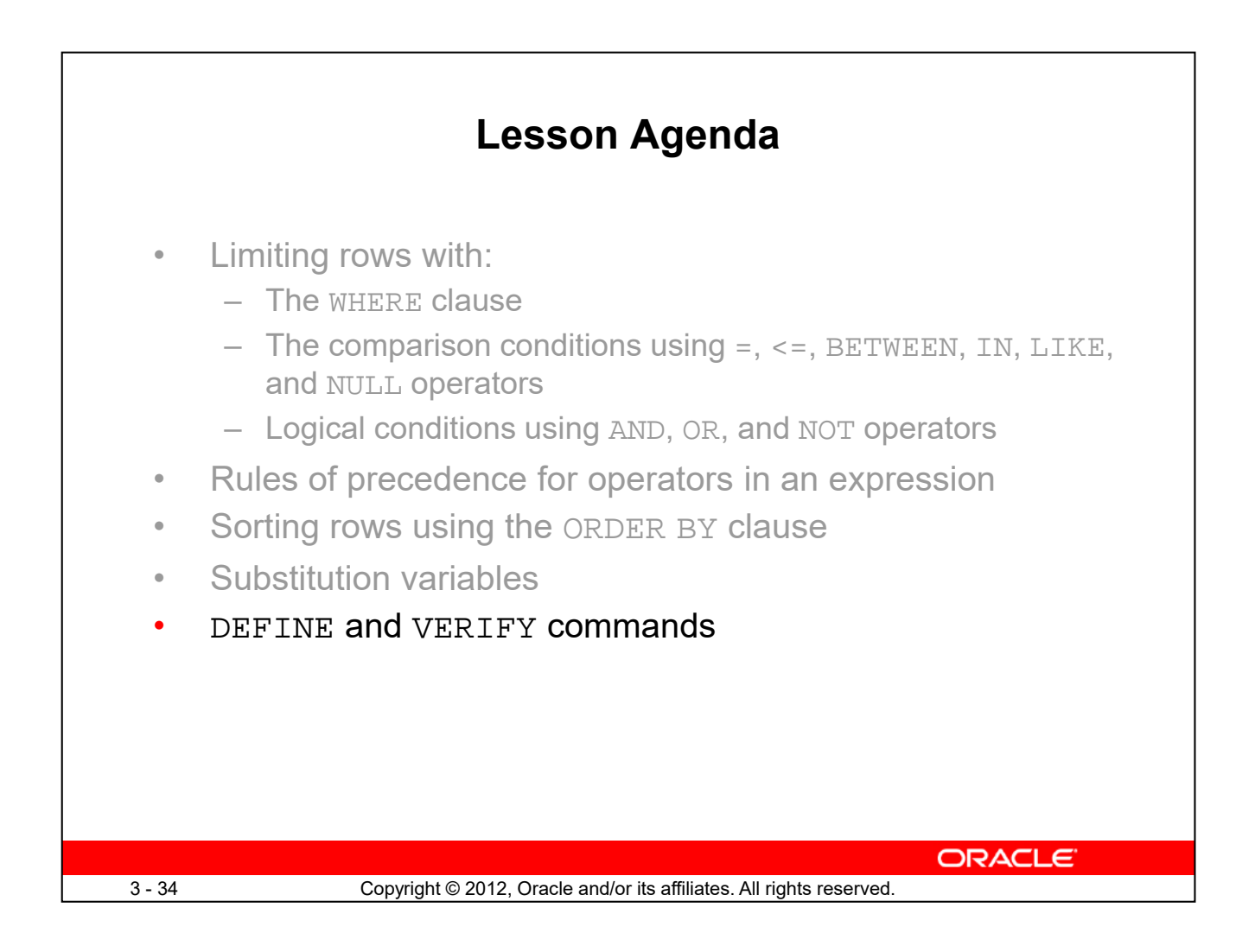

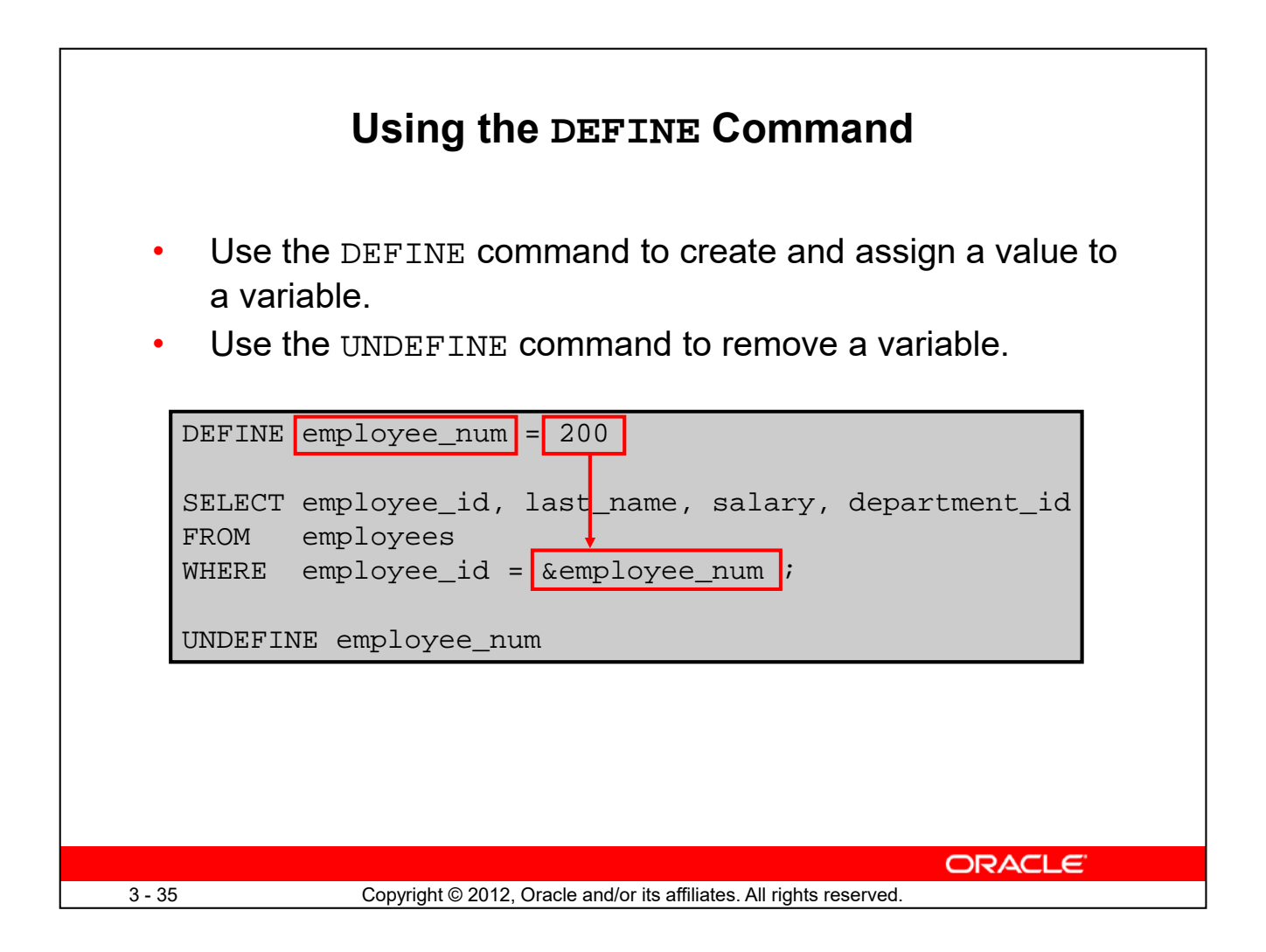

The example shown creates a substitution variable for an employee number by using the DEFINE command. At run time, this displays the employee number, name, salary, and department number for that employee.

Because the variable is created using the SQL Developer DEFINE command, the user is not prompted to enter a value for the employee number. Instead, the defined variable value is automatically substituted in the SELECT statement.

The EMPLOYEE NUM substitution variable is present in the session until the user undefines it or exits the SQL Developer session.

# **Using the VERIFY Command**

Use the VERIFY command to toggle the display of the substitution variable, both before and after SQL Developer replaces substitution variables with values:

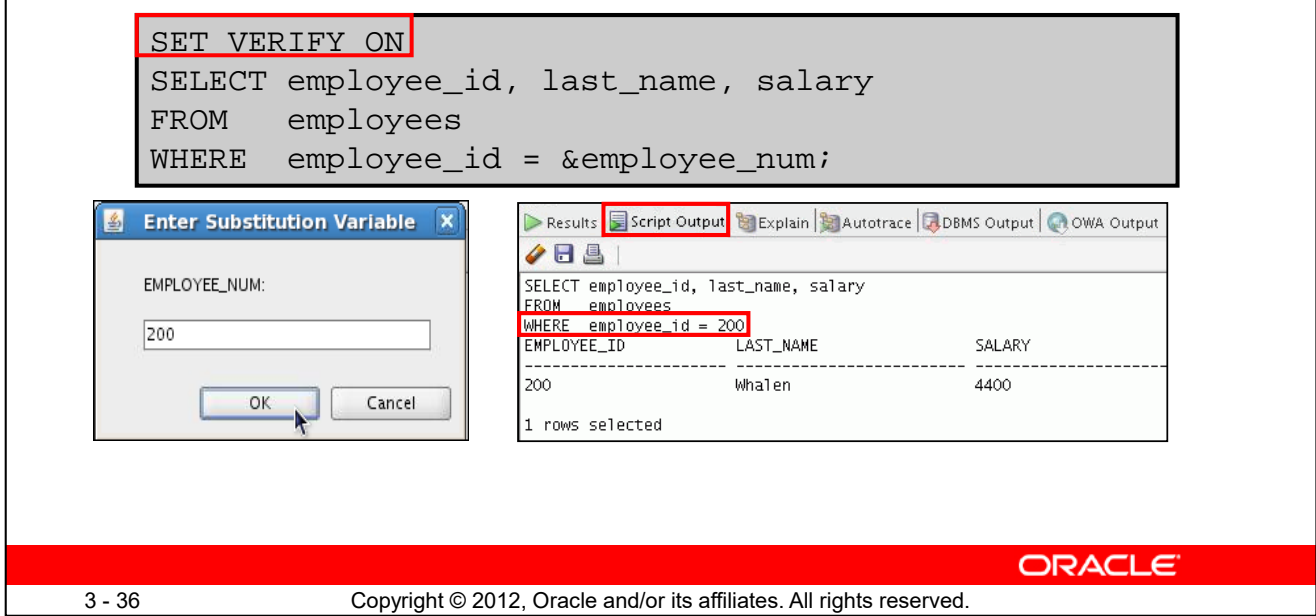

To confirm the changes in the SQL statement, use the VERIFY command. Setting SET VERIFY ON forces SQL Developer to display the text of a command after it replaces substitution variables with values. To see the VERIFY output, you should use the Run Script (F5) icon in the SQL Worksheet. SQL Developer displays the text of a command after it replaces substitution variables with values**,** in the Script Output tab as shown in the slide.

The example in the slide displays the new value of the EMPLOYEE\_ID column in the SQL statement followed by the output.

## **SQL\*Plus System Variables**

SQL\*Plus uses various system variables that control the working environment. One of the variables is VERIFY. To obtain a complete list of all the system variables, you can issue the SHOW ALL command on the SQL\*Plus command prompt.

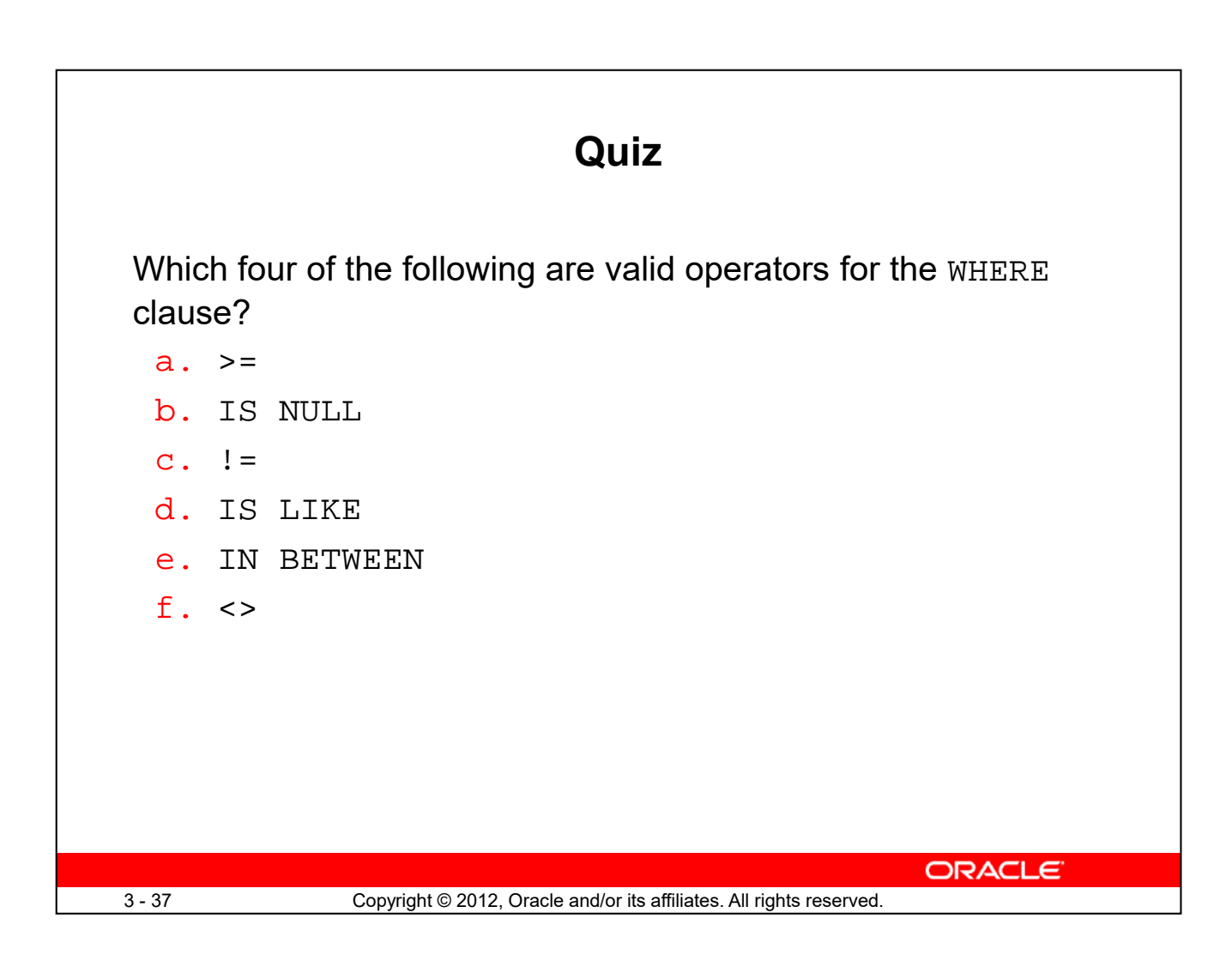

**Answer: a, b, c, f**

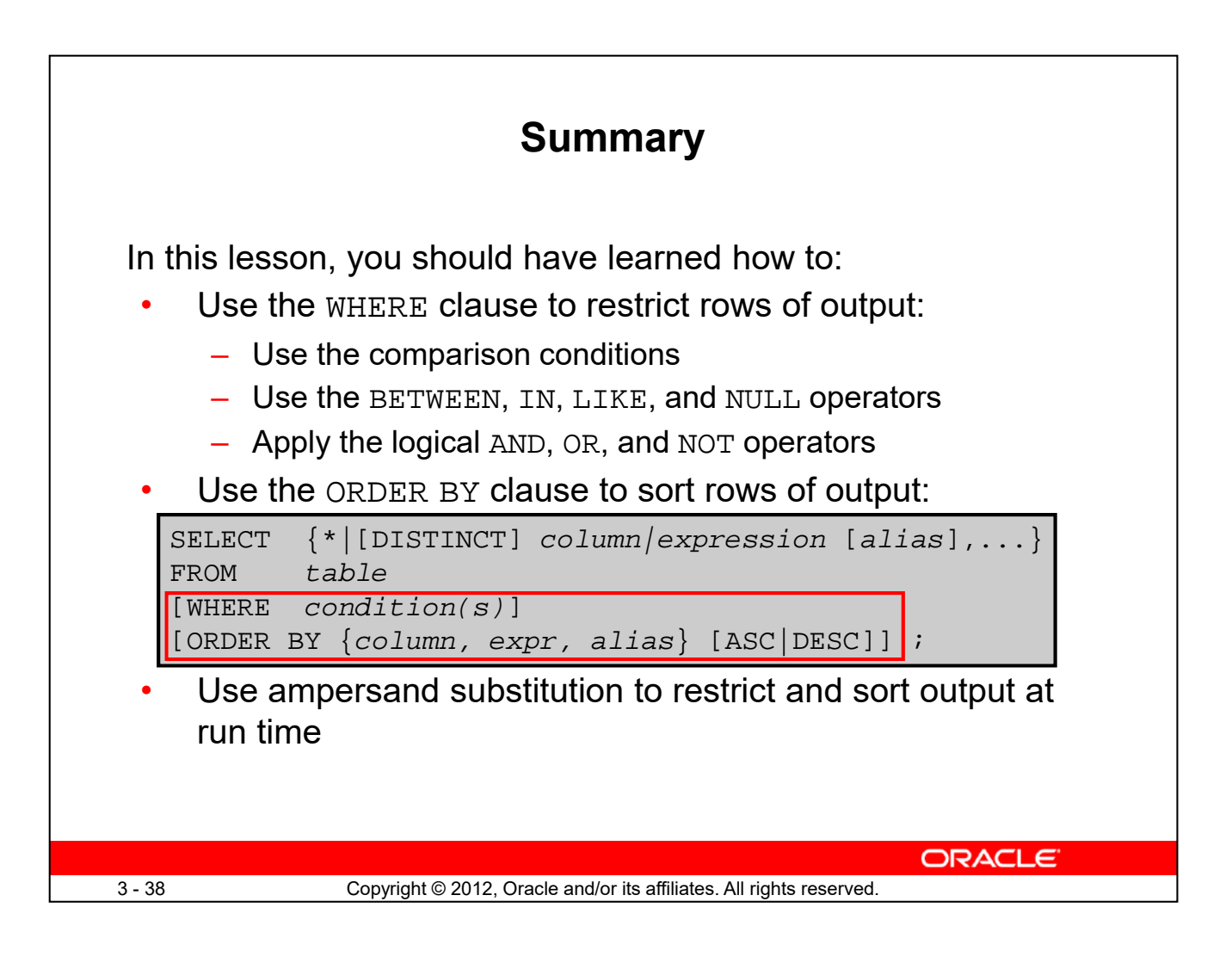

In this lesson, you should have learned about restricting and sorting rows that are returned by the SELECT statement. You should also have learned how to implement various operators and conditions.

By using the substitution variables, you can add flexibility to your SQL statements. This enables the queries to prompt for the filter condition for the rows during run time.

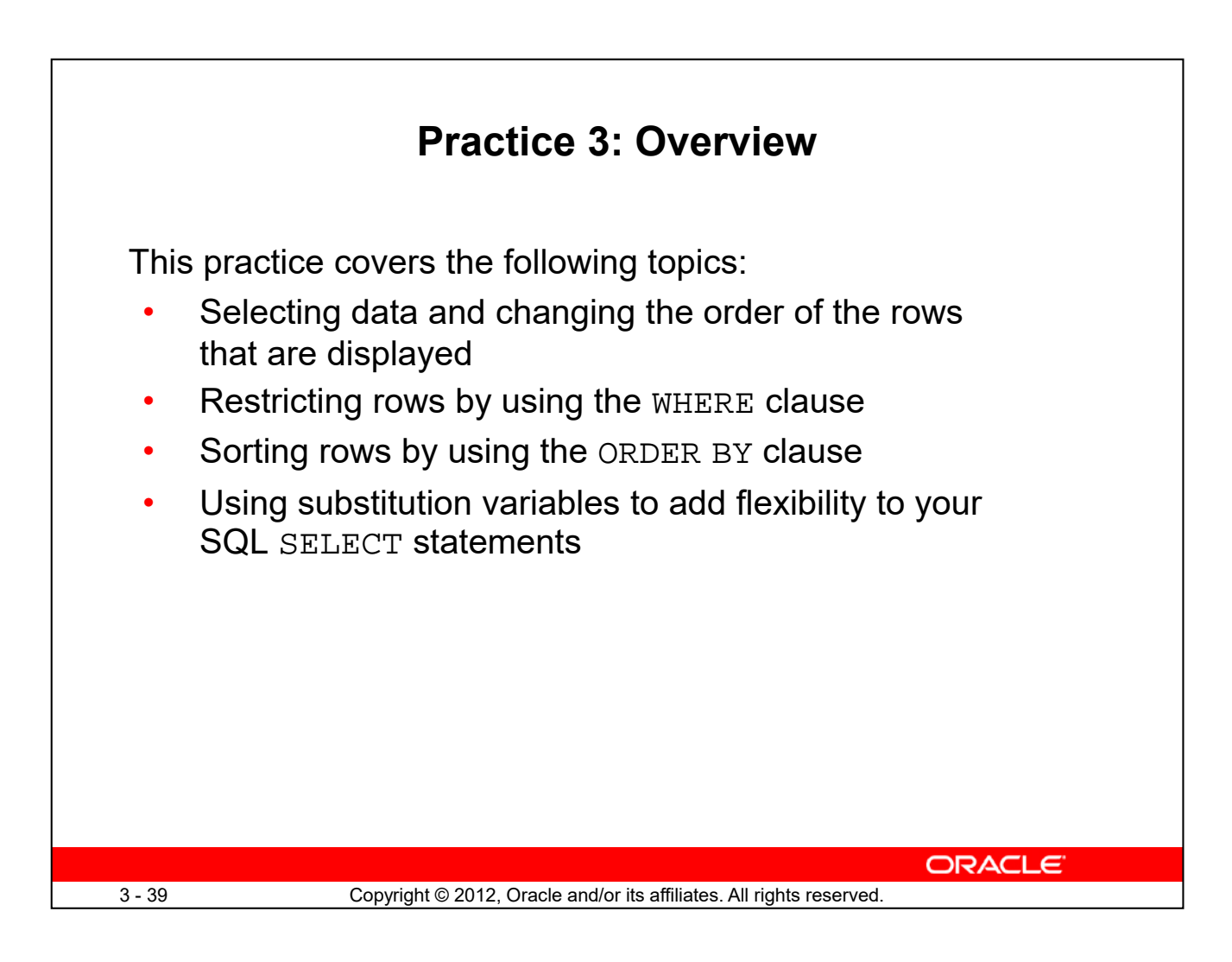

In this practice, you build more reports, including statements that use the WHERE clause and the ORDER BY clause. You make the SQL statements more reusable and generic by including the ampersand substitution.